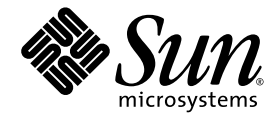

# Sun SPARC Enterprise<sup>™</sup> M8000/M9000 サーバ プロダクトノート

XCP 1091 版

Sun Microsystems, Inc. www.sun.com

Part No. 821-1229-10 2009 年 11 月 , Revision A

コメントの送付 : http://docs.sun.com(Feedback[+] リンクをクリック)

Copyright 2009 Sun Microsystems, Inc., 4150 Network Circle, Santa Clara, California 95054, U.S.A. および富士通株式 会社 〒 211-8588 神奈川県川崎市中原区上小田中 4-1-1, Japan. All rights reserved.

Sun Microsystems, Inc. および富士通株式会社は、それぞれ本書に記述されている製品および技術に関する知的所有権 を所有または管理しています。これらの製品、技術、および本書は、著作権法、特許権などの知的所有権に関する法 律および国際条約により保護されています。これらの製品、技術、および本書に対して Sun Microsystems, Inc. およ び富士通株式会社が有する知的所有権には、http://www.sun.com/patents に掲載されているひとつまたは複数の米 国特許、および米国ならびにその他の国におけるひとつまたは複数の特許または出願中の特許が含まれています。

本書およびそれに付属する製品および技術は、その使用、複製、頒布および逆コンパイルを制限するライセンスのも とにおいて頒布されます。富士通株式会社と Sun Microsystems, Inc. およびそのライセンサーの書面による事前の許 可なく、このような製品または技術および本書のいかなる部分も、いかなる方法によっても複製することが禁じられ ます。本書の提供は、明示的であるか黙示的であるかを問わず、本製品またはそれに付随する技術に関するいかなる 権利またはライセンスを付与するものでもありません。本書は、富士通株式会社または Sun Microsystems, Inc. の一 部、あるいはそのいずれかの関連会社のいかなる種類の義務を含むものでも示すものでもありません。

本書および本書に記述されている製品および技術には、ソフトウェアおよびフォント技術を含む第三者の知的財産が 含まれている場合があります。これらの知的財産は、著作権法により保護されているか、または提供者から富士通株 式会社および / または Sun Microsystems, Inc. へライセンスが付与されているか、あるいはその両方です。

GPL または LGPL が適用されたソースコードの複製は、GPL または LGPL の規約に従い、該当する場合に、お客様 からのお申し込みに応じて入手可能です。富士通株式会社または Sun Microsystems, Inc. にお問い合わせください。

この配布には、第三者が開発した構成要素が含まれている可能性があります。

本製品の一部は、カリフォルニア大学からライセンスされている Berkeley BSD システムに由来しています。UNIX は、 X/Open Company Limited が独占的にライセンスしている米国ならびに他の国における登録商標です。

Sun、Sun Microsystems、Sun のロゴ、Java、Netra、Solaris、Sun Ray、Answerbook2、docs.sun.com、OpenBoot、 およびSun Fireは、米国およびその他の国におけるSun Microsystems, Inc. または関連会社の商標または登録商標です。

富士通および富士通のロゴマークは、富士通株式会社の登録商標です。

すべての SPARC 商標は、 SPARC International, Inc. のライセンスを受けて使用している同社の米国およびその他の国 における登録商標です。SPARC 商標が付いた製品は、Sun Microsystems, Inc. が開発したアーキテクチャーに基づく ものです。

SPARC64 は、Fujitsu Microelectronics, Inc. および富士通株式会社が SPARC International, Inc. のライセンスを受けて 使用している同社の商標です。

OPEN LOOK および SunTM Graphical User Interface は、Sun Microsystems, Inc. が自社のユーザーおよびライセンス 実施権者向けに開発しました。Sun Microsystems, Inc. は、コンピュータ産業用のビジュアルまたは グラフィカル・

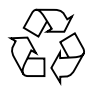

Please Recycle

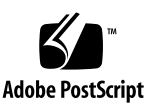

ユーザーインタフェースの概念の研究開発における Xerox 社の先駆者としての成果を認めるものです。Sun Microsystems, Inc. は Xerox 社から Xerox Graphical User Interface の非独占的ライセンスを取得しており、このライ センスは、OPEN LOOK GUI を実装しているかまたは Sun の書面によるライセンス契約を満たす Sun Microsystems, Inc. のライセンス実施権者にも適用されます。

United States Government Rights - Commercial use. U.S. Government users are subject to the standard government user license agreements of Sun Microsystems, Inc. and Fujitsu Limited and the applicable provisions of the FAR and its supplements.

免責条項 : 本書または本書に記述されている製品や技術に関して富士通株式会社、Sun Microsystems, Inc. またはその いずれかの関連会社が行う保証は、製品または技術の提供に適用されるライセンス契約で明示的に規定されている保 証に限ります。このような契約で明示的に規定された保証を除き、富士通株式会社、Sun Microsystems, Inc. およびそ のいずれかの関連会社は、製品、技術、または本書に関して、明示、黙示を問わず、いかなる種類の保証も行いませ ん。これらの製品、技術、または本書は、現状のまま提供され、商品性、特定目的への適合性または第三者の権利の 非侵害の黙示の保証を含みそれに限定されない、明示的であるか黙示的であるかを問わない、なんらの保証も、かか る免責が法的に無効とされた場合を除き、行われないものとします。このような契約で明示的に規定されていないか ぎり、富士通株式会社、Sun Microsystems, Inc. またはそのいずれかの関連会社は、いかなる法理論のもとの第三者に 対しても、その収益の損失、有用性またはデータに関する損失、あるいは業務の中断について、あるいは間接的損害、 特別損害、付随的損害、または結果的損害について、そのような損害の可能性が示唆されていた場合であっても、適 用される法律が許容する範囲内で、いかなる責任も負いません。

本書は、「現状のまま」提供され、商品性、特定目的への適合性または第三者の権利の非侵害の黙示の保証を含みそれ に限定されない、明示的であるか黙示的であるかを問わない、なんらの保証も、かかる免責が法的に無効とされた場 合を除き、行われないものとします。

# 目次

#### [はじめに](#page-8-0) **ix**

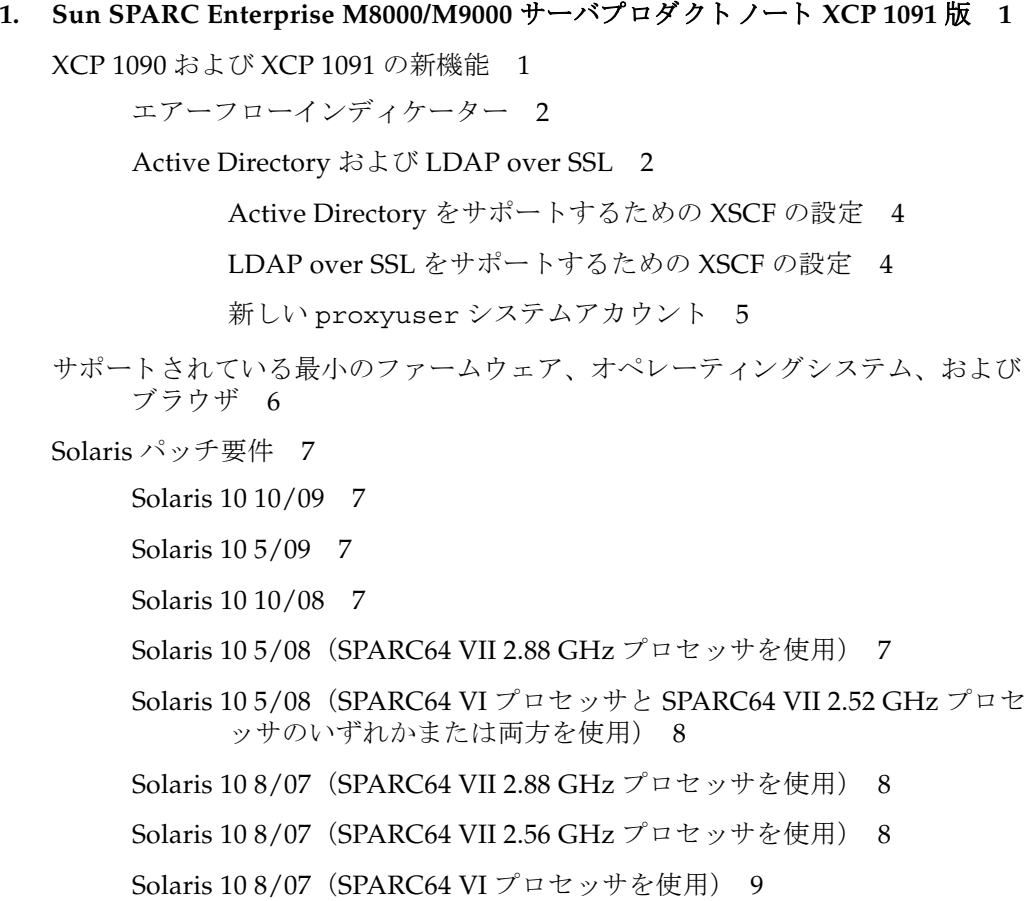

[Solaris 10 11/06 9](#page-20-1)

Solaris [パ ッチの入手方法](#page-20-2) 9

[Emulex PCI Express](#page-21-0) (PCIe) カードのパッチ 10

QLogic PCIe [カードのパッチ](#page-21-1) 10

XCP 1090 または XCP 1091 へのアップグレード 11

XCP 1050 [より前のバージョンからのアップデート](#page-22-1) 11

特定タイプの XCP [アップグレード実施後に必要となるドメイン再起動](#page-22-2) 11

[機能の問題 と制限事項](#page-23-0) 12

SPARC64 VII [プロセッサに関する制限事項](#page-23-1) 12

[一般的な機能の問題と制限事項](#page-23-2) 12

[追加情報および手順](#page-25-0) 14

[システムへのログイン](#page-25-1) 14

WAN [ブートサーバからのブート](#page-25-2) 14

[Sun Java Enterprise System](#page-26-0) 15

▼ [Web Console SMF](#page-26-1) サービスの有効化 15

#### **2.** [ハー ド ウ ェアに関する情報](#page-28-0) **17**

ハードウェアに関する問題と回避方法 17 単一の J4200 JBOD [ストレージアレイからの複数のシステムのブート](#page-28-2) 17 DVD [ドライブと](#page-29-0) cfgadm 18 [Sun Crypto Accelerator 6000](#page-29-1)  $\forall \neg \neg \neg$  18 [U320 PCIe SCSI](#page-29-2)  $\overline{\nu}$   $\overline{\nu}$   $\overline{\nu}$  18 ハードウェアドキュメントの変更予定 19 [環境条件](#page-32-0) 21 XSCF [の初期設定](#page-32-1) 21 [静電防止用リストストラップの情報](#page-34-0) 23

[外形寸法と重量](#page-38-0) 27

[冷却\(空調\)条件](#page-38-1) 27

[電源条件](#page-40-0) 29 CPU [の種類とサーバの最大消費電力](#page-41-0) 30 [電源条件](#page-42-0) 31

#### **3.** [ソ フ ト ウ ェアに関する情報](#page-44-0) **33**

XCP [に関する問題 と回避方法](#page-44-1) 33

Solaris OS [に関する問題 と回避方法](#page-46-0) 35

[サポートされているリリースすべての](#page-46-1) Solaris OS に関する問題 35 [Solaris 10 10/09](#page-49-0) で修正された Solaris の問題 38 [Solaris 10 5/09](#page-50-0) で修正された Solaris の問題 39 [Solaris 10 10/08](#page-51-0) で修正された Solaris の問題 40 [Solaris 10 5/08](#page-54-0) で修正された Solaris の問題 43 [Solaris 10 8/07](#page-58-0) で修正された Solaris の問題 47

ドキュメントの変更予定 50

## <span id="page-8-0"></span>はじめに

このプロダクトノートには、Sun SPARC Enterprise™ M8000/M9000 サーバのハード ウェア、ソフトウェア、ファームウェア、およびドキュメントに関する重要な最新情 報が記載されています。このドキュメントは XCP 1090 リリースのプロダクトノート の更新版であり、XCP 1090 と XCP 1091 の両方のリリースを対象としています。

## UNIX コマンドの使用

このドキュメントでは、システムのシャットダウン、システムのブート、デバイスの 設定など、UNIX® の基本的なコマンドおよび手順については説明しません。これら の情報については、次のドキュメントを参照してください。

- システム付属のソフトウェアドキュメント
- Solaris™ オペレーティングシステムのドキュメント (次のウェブサイトを参照):

http://docs.sun.com/app/docs/prod/solaris#hic

## シェルプロンプト

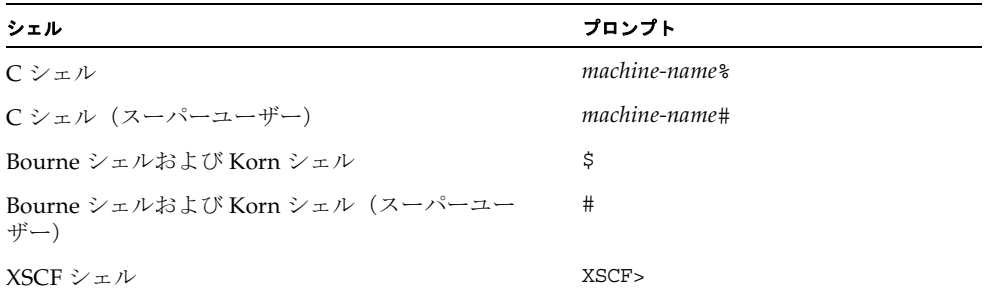

## 関連ドキュメント

本体装置の設置、管理、および使用の手順は、Sun SPARC Enterprise M8000/M9000 サーバのドキュメントセットに記載されています。各本体装置のドキュメントセット は、次のウェブサイトから入手できます。

■ Sun SPARC Enterprise M8000 サーバ:

http://docs.sun.com/app/docs/prod/sparc.m8k#hic

■ Sun SPARC Enterprise M9000 サーバ:

http://docs.sun.com/app/docs/prod/sparc.m9k#hic

注 **-** このプロダクトノートに示す情報は、Sun SPARC Enterprise M8000/M9000 サーバのドキュメントセットに記載されている情報よりも優先されます。

# ドキュメント、サポート、およびトレー ニング

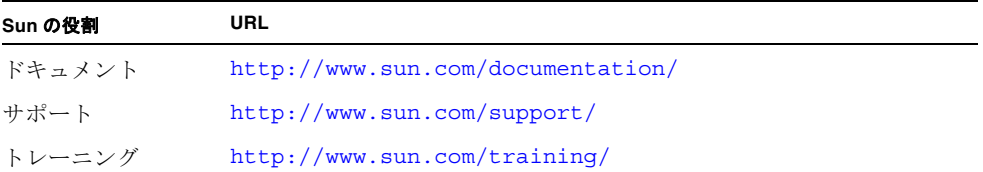

# サードパーティーのウェブサイト

Sun は、このドキュメントに記載されたサードパーティーのウェブサイトが 利 用可 能かどうかについては責任を負いません。これらのサイトおよびリソースから入手で きるすべての情報、広告、製品、およびその他の資料について、Sun は保証を行わ ず、責任および義務を負いません。これらのサイトおよびリソースから入手できるす べての情報、物品、またはサービスに関して、それらを使用または信頼した結果発生 した、実際のまたは主張された損害および損失について、Sun は責任および義務を負 いません。

## ご意見をお寄せください

Sun では、ドキュメントの品質向上のために、お客様からのコメントやご意見をお待 ちしています。このドキュメントについてご意見がありましたら、 http://docs.sun.com の Feedback[+] リンクをクリックしてください。ご意見と ともに、ドキュメントのタイトルと Part No. をお知らせください。

『Sun SPARC Enterprise M8000/M9000 サーバプロダクトノート(XCP 1091 版)』 (Part No.: 821-1229-10)

## 第 **1** 章

# <span id="page-12-0"></span>Sun SPARC Enterprise M8000/M9000 サーバプロダクト ノート XCP 1091 版

このドキュメントでは、XCP 1090 および XCP 1091 ファームウェアリリースでの変 更の内容を示します。ここでは、次の内容について説明します。

- 「XCP 1090 および XCP 1091 [の新機能」\(](#page-12-1)P.1)
- [「サポートされている最小のファームウェア、オペレーティングシステム、および](#page-17-0) [ブラウザ」\(](#page-17-0)P.6)
- 「Solaris [パッチ要件」\(](#page-18-0)P.7)
- 「XCP 1090 または XCP 1091 [へのアップグレード」\(](#page-22-0)P.11)
- [「機能の問題と制限事項」\(](#page-23-0)P.12)
- [「追加情報および手順」\(](#page-25-0)P.14)

# <span id="page-12-1"></span>XCP 1090 および XCP 1091 の新機能

■ XCP 1090 ファームウェアは、エアーフローインディケーターをサポートする最初 の XCP リリースです。

詳細については[、「エアーフローインディケーター」\(](#page-13-0)P.2) を参照してください。

- XCP 1090 ファームウェアは、新しい XSCF コマンド showdateoffset(8) をサポー トする最初の XCP リリースです。詳細については、マニュアルページを参照して ください。
- XCP 1090 ファームウェアは、SPARC64 VII 2.88 GHz プロセッサをサポートする最 初の XCP リリースです。これより前の XCP ファームウェアリリースは、高速化 されたバージョンであるこのプロセッサをサポートしていません。このプロセッ

サは、速度以外のあらゆる面において、機能上すべての SPARC64 VII プロセッサ と同一です[。「サポートされている最小のファームウェア、オペレーティングシス](#page-17-0) [テム、およびブラウザ」\(](#page-17-0)P.6)を参照してください。

■ XCP 1091 ファームウェアでは、Active Directory 機能および LDAP over SSL 機能が 実装されます。「[Active Directory](#page-13-1) および LDAP over SSL」(P.2) を参照してくだ さい。

#### <span id="page-13-0"></span>エアーフローインディケーター

XCP 1090 で追加されたエアーフローインディケーターでは、SPARC Enterprise M8000/M9000 サーバの動作中に放出される排気の量を確認します。

エアーフローインディケーターの値は、本体装置から排出される空気の量を示してい ます。この値には、周辺装置は含まれていません。排気の量を表示するには、 showenvironment air コマンドを使用します。

```
XSCF> showenvironment air
Air Flow:5810CMH
```
注 **-** エアフロー監視の測定値は、参照のみを目的としています。

showenvironment(8) コマンドの詳細については、マニュアルページを参照してく ださい。

排気のデータは、SNMP エージェントの機能を使用して取得することもできます。 SNMP エージェントの機能を使用して排気のデータを取得するには、XSCF 拡張 MIB 定義ファイルを SNMP マネージャーにインストールします。XSCF 拡張 MIB 定義フ ァイルの詳細については、『SPARC Enterprise M3000/M4000/M5000/M8000/M9000 サーバ XSCF ユーザーズガイド』を参照してください。

#### <span id="page-13-2"></span><span id="page-13-1"></span>Active Directory および LDAP over SSL

XCP 1091 リリースでは、Active Directory 機能および LDAP over SSL 機能のサポー トが実装されます。

- Active Directory は、Microsoft<sup>™</sup> Corporation が提供する分散型のディレクトリ サービスです。LDAP ディレクトリサービスと同様に、ユーザーの認証に使用さ れます。
- LDAP over SSL では、Secure Sockets Layer (SSL) 技術によって LDAP ユーザーの セキュリティが強化されます。ユーザーの認証には LDAP ディレクトリサービス を使用します。

Active Directory と LDAP over SSL のいずれも、ユーザーの資格情報を認証する機 能とともに、ネットワーク接続されたリソースに対するユーザーのアクセスレベルを 認可する機能を提供します。システムリソースにユーザーがアクセスする前に、認証 を使用してユーザーの ID を確認し、ユーザーに特定のアクセス権限を付与すること によって、ネットワーク接続されたリソースに対するユーザーのアクセス権を制御し ます。

ユーザーの権限は、XSCF 上で設定されるか、ネットワークドメイン内の各ユーザー のグループメンバーシップに基づいてサーバから取得されます。ユーザーは、複数の グループに所属できます。Active Directory または LDAP over SSL では、ユーザー ドメインの設定順序に従ってユーザーを認証します(ユーザードメインとは、ユー ザーの認証に使用される認証ドメインです)。

認証が完了した後は、ユーザーの権限を次の方法で決定できます。

- 最も単純な場合は、XSCFでのActive DirectoryまたはLDAP over SSLの設定を通じ て、ユーザーの権限を直接決定できます。Active Directory および LDAP over SSL には、いずれも defaultrole パラメータが存在します。このパラメータが設定 されている場合、Active Directory または LDAP over SSL を通じて認証されるす べてのユーザーに対して、このパラメータで設定されている権限が割り当てられ ます。Active Directory または LDAP over SSL サーバでユーザーを設定するとき に必要となるのは、パスワードのみであり、グループメンバーシップは関係しま せん。
- defaultrole パラメータが設定されていない場合、ユーザーの権限は、ユーザーのグ ループメンバーシップに基づいて Active Directory または LDAP over SSL サーバ から取得されます。XSCF 上で、Active Directory または LDAP over SSL サーバに ある対応するグループ名を使用して group パラメータを設定する必要があります。 各グループには、XSCF 上で設定されている権限が関連付けられます。ユーザーが 認証されると、ユーザーのグループメンバーシップを使用してユーザーの権限が 決定されます。

設定できるグループには、administrator、operator、および custom という 3 つのタ イプがあります。administrator グループまたは operator グループを設定する場合、 必要となるのはグループ名のみです。

administrator グループには、platadm、useradm、および auditadm 権限が関連付け られます。operator グループには、platop および auditop 権限が関連付けられます。 custom グループを設定するには、グループ名と権限の両方が必要です。グループの タイプごとに、グループを 5 つまで設定できます。複数のグループに割り当てられた ユーザーが受け取る権限は、それらのグループに関連付けられているすべての権限を 合計したものになります。

これらの新しい機能をサポートするため、XSCF Web の Settings メニューに、2 つ の新しい設定画面 Active Directory および LDAP over SSL が追加されました。 リモートユーザーは、Active Directory または LDAP over SSL のいずれかで認証さ れると、XSCF Web にログインして XSCF Web を使用できます。

#### <span id="page-15-0"></span>Active Directory をサポートするための XSCF の設定

setad(8) コマンドおよび showad(8) コマンドを使用して、Active Directory の設定 をコマンドラインから設定および表示できます。

デフォルトでは、Active Directory のサポートは無効になっています。Active Directory のサポートを有効にするには、次のコマンドを使用します。

#### XSCF> **setad enable**

Active Directory のサポートを無効にするには、次のコマンドを使用します。

#### XSCF> **setad disable**

Active Directory のサポートが有効または無効のいずれになっているかを表示するに は、次のコマンドを入力します。

#### XSCF> **showad**

setad コマンドをさまざまなパラメータとともに使用して、Active Directory を設定 します。たとえば、このコマンドを使用して、1 つのプライマリ Active Directory サーバと 5 つの代替 Active Directory サーバを設定する、グループ名と権限を割り当 てる、特定のユーザードメインを設定する、診断メッセージのロギングを制御するこ となどができます。ユーザードメインは、XSCF 上で setad userdomain コマンド を使用して明示的に設定することも、ログインプロンプトに *user*@*domain* 形式で入力 することもできます。

setad(8) および showad(8) のマニュアルページ、および表 [3-8](#page-61-1) にあるこれらのコマン ドの注記を参照してください。

注 **-** Active Directory を設定および使用した後は、ファームウェアをダウングレード しないでください。ただし、XCP 1090 以前のリリースにダウングレードする必要が 生じた場合は、ダウングレードの直後に **restoredefaults -c xscfu** コマンドを 実行します。

#### <span id="page-15-1"></span>LDAP over SSL をサポートするための XSCF の設定

setldapssl(8) コマンドおよび showldapssl(8) コマンドを使用して、LDAP over SSL の設定をコマンドラインから設定および表示できます。これらのコマンドは、 setad(8) コマンドおよび showad(8) コマンドで Active Directory を対象として実行す る内容を LDAP over SSL に実行するものであり、同一のパラメータを数多くサポー トしています。

詳細については、setldapssl(8) および showldapssl(8) のマニュアルページを参 照してください。

#### <span id="page-16-0"></span>新しい proxyuser システムアカウント

Active Directory および LDAP over SSL をサポートするために、このリリースでは proxyuser という新しいシステムアカウントを導入しています。この名前を持つ ユーザーアカウントが存在していないことを確認してください。存在している場合 は、deleteuser(8) コマンドを使用して削除してから、XSCF をリセットした後、 Active Directory 機能または LDAP over SSL 機能を使用します。

# <span id="page-17-0"></span>サポートされている最小のファームウェ ア、オペレーティングシステム、および ブラウザ

新規導入時の Sun SPARC Enterprise M8000/M9000 サーバには、Solaris™ Operating System および Sun Java™ Enterprise System ソフトウェアがプレインス トールされています。

表 1-1 に、SPARC64™ VI プロセッサおよび SPARC64 VII プロセッサがサポートされ ているファームウェアおよびオペレーティングシステム(OS)の最初のバージョン を示します。

表 **1-1** サポートされている最小のファームウェアおよびオペレーティングシステム のバージョン

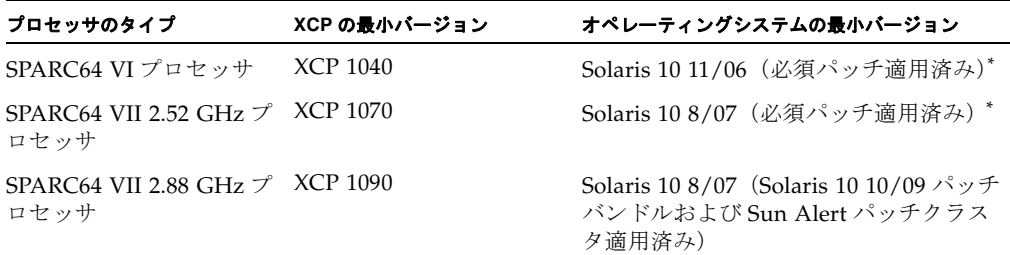

<span id="page-17-1"></span>\*「Solaris [パッチ要件」\(](#page-18-0)P.7)を参照してください。 最新パッチリビジョンがあるかどうか、http://sunsolve.sun.com を確認してくださ い。

XSCF Web は、多くのウェブブラウザでサポートされます。このうち、XSCF Web の 動作することが確認されているウェブブラウザは、表 1-2 のとおりです。

表 **1-2** 確認されたウェブブラウザのバージョン

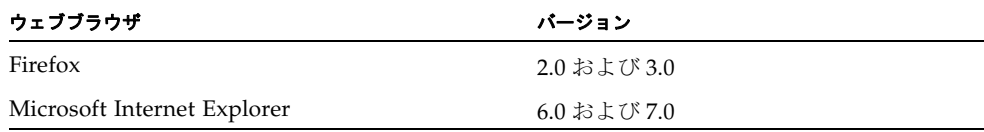

## <span id="page-18-0"></span>Solaris パッチ要件

この項では、M8000/M9000 サーバで必須となるパッチ、パッチバンドル、および Sun Alert パッチクラスタを示します。

パッチ要件および特別なインストール手順については、必ずパッチの README を参 照してください。

この項に示すパッチ ID は、インストールが必要なパッチの*最小*レベルを表していま す。2 桁のサフィックスは、パッチの最小リビジョンレベルを表しています。

最新パッチリビジョンがあるかどうか、http://sunsolve.sun.com を確認してく ださい。パッチは、記載されている順序で適用します。

その他の Solaris OS の情報については、「Solaris OS [に関する問題と回避方法」](#page-46-2) ([P.35](#page-46-2))を参照してください。

### <span id="page-18-1"></span>Solaris 10 10/09

なし。ただし、M3000/M4000/M5000/M8000/M9000 サーバで Solaris 10 10/09 OS および IPMP を実行している場合は、プローブベースの障害検出を無効にして、CR 6888928 を修正する必要があります。InfoDoc 211105(86869)を参照してください。

#### <span id="page-18-2"></span>Solaris 10 5/09

なし。

#### <span id="page-18-3"></span>Solaris 10 10/08

なし。

## <span id="page-18-4"></span>Solaris 10 5/08(SPARC64 VII 2.88 GHz プロセッ サを使用)

Solaris 10 10/09 パッチバンドルおよび Sun Alert パッチクラスタ。次のウェブサイ トを参照してください。

http://sunsolve.sun.com/show.do?target=patches/patch-access

## <span id="page-19-0"></span>Solaris 10 5/08 (SPARC64 VI プロセッサと SPARC64 VII 2.52 GHz プロセッサのいずれかまた は両方を使用)

パッチ 137137-09 – SunOS 5.10: カーネルパッチ。作業を開始する前に、システムを リブートします。

### <span id="page-19-1"></span>Solaris 10 8/07 (SPARC64 VII 2.88 GHz  $\mathcal{I} \boxdot \mathcal{I}$   $\mathcal{V}$ サを使用)

■ Solaris 10 10/09 パッチバンドルおよび Sun Alert パッチクラスタ。次のウェブサイ トを参照してください。

http://sunsolve.sun.com/show.do?target=patches/patch-access

- また、SPARC64 VII プロセッサが含まれるドメインには Solaris 10 8/07 OS を新規 インストールできません。この問題には、次の 2 つの回避方法があります。
	- パッチがすべて適用されたイメージを作成し、Jumpstart を使用する。
	- OSのインストールをSPARC64 VIプロセッサのみが含まれたドメインで開始し、 必要なパッチを追加した後、ドメインに SPARC64 VII プロセッサを追加する。

### <span id="page-19-2"></span>Solaris 10 8/07 (SPARC64 VII 2.56 GHz  $\mathcal{I} \boxdot \mathcal{I}$ サを使用)

次のパッチは、SPARC64 VII 2.56 GHz プロセッサを搭載した本体装置上の Solaris 10 8/07 OS に対してのみ必要です。次に示す順序でインストールします。

- 1. 119254-51 SunOS 5.10: インストールおよびパッチユーティリティーパッチ
- 2. 125891-01 SunOS 5.10: libc\_psr\_hwcap.so.1 パッチ
- 3. 127755-01 SunOS 5.10: Fault Manager パッチ
- 4. 127127-11 SunOS 5.10: カーネルパッチ

Solaris 10 8/07 OS(パッチ 127127-11)は、通常の操作中にパニックまたはトラッ プすることがあります(CR 6720261)。この問題を回避するには、次のパラメータ をシステム仕様ファイル(/etc/system)に設定する必要があります。

set heaplp use stlb=0

その後、ドメインをリブートしてください。

## <span id="page-20-0"></span>Solaris 10 8/07 (SPARC64 VI プロセッサを使用) なし。

### <span id="page-20-1"></span>Solaris 10 11/06

Solaris 10 11/06 OS には、次のパッチが必要です。これらの必須パッチを適用して も、Solaris 10 11/06 では SPARC64 VII プロセッサはサポート*されません*。次に示す 順序でパッチをインストールします。

- 1. 118833-36 次に進む前にドメインをリブートしてください。
- 2. 125100-10 その他のパッチ要件の一覧については、パッチの README ファイル を参照してください。
- 3. 123839-07
- 4. 120068-03
- 5. 125424-01
- 6. 118918-24
- 7. 120222-21
- 8. 125127-01 次に進む前にドメインをリブートしてください。
- 9. 125670-02
- 10. 125166-05

# <span id="page-20-2"></span>Solaris パッチの入手方法

Sunsm Connection Update Manager を使用して、必要に応じてパッチを再インス トールするか、または最新の必須パッチのセットでシステムをアップデートできま す。Sun Connection Update Manager の詳細については、次の URL にある『Sun Update Connection System Administration Guide』を参照してください。

http://docs.sun.com/app/docs/prod/updconn.sys

または、次のウェブサイトにアクセスしてください。

http://wikis.sun.com/display/SunConnection/Update+Manager

インストール情報と README ファイルは、パッチのダウンロードに含まれていま す。

システムを登録し、Sun Connection Update Manager を使用して最新の Solaris OS パッチを入手するには、次の 2 つの方法があります。

■ Update Manager GUI を使用してパッチを入手する。

詳細については、上記のリンクにある Sun Connection Update のドキュメントを 参照してください。

■ smpatch(1M) コマンドを使用してパッチを入手する。

詳細については、smpatch(1M) のマニュアルページまたはご使用の Solaris バー ジョンの一連のリファレンスマニュアルを参照してください。

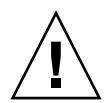

注意 **-** Solaris 10 11/06 OS を実行する Sun SPARC Enterprise M8000/M9000 サーバ の場合、Sun Connection Update Manager を使用する前に、パッチ 123003-03 および 124171-06 をシステムにインストールする必要があります。これらのパッチは、 http://sunsolve.sun.com から入手できます。

# <span id="page-21-0"></span>Emulex PCI Express (PCIe) カードのパ ッチ

次に示す Emulex カードは、パッチ 120222-27 で提供されるドライバが必要です。

- Sun StorageTek™ Enterprise Class 4Gb Dual-Port Fiber Channel PCIe HBA (部品 番号 SG-XPCIE2FC-EM4)
- Sun StorageTek Enterprise Class 4Gb Single-Port Fiber Channel PCIe HBA (部品 番号 SG-XPCIE1FC-EM4)

# <span id="page-21-1"></span>QLogic PCIe カードのパッチ

次に示す QLogic カードは、パッチ 125166-10 で提供されるドライバが必要です。

- Sun StorageTek Enterprise Class 4Gb Dual-Port Fiber Channel PCIe HBA (部品番 号 SG-XPCIE2FC-QF4)
- Sun StorageTek Enterprise Class 4Gb Single-Port Fiber Channel PCIe HBA (部品 番号 SG-XPCIE1FC-QF4)

# <span id="page-22-0"></span>XCP 1090 または XCP 1091 へのアップ グレード

XCP 1050 以降を XCP 1090 または XCP 1091 にアップグレードできます。手順につい ては、『Sun SPARC Enterprise M3000/M4000/M5000/M8000/M9000 サーバ XSCF ユーザーズガイド』を参照してください。

注 **-** XCP ファームウェアを XCP 1090 または XCP 1091 にアップデートした後、 rebootxscf(8) コマンドを使用して XSCF をリセットします。

### <span id="page-22-1"></span>XCP 1050 より前のバージョンからのアップデート

XCP 1050 より前のバージョンを現在実行している場合は、XCP 1090 または XCP 1091 に直接アップデートできません。まず中間バージョンである 1050 ~ 1070(1070 を含む)の XCP にアップデートします。手順については、対象とする中間バージョ ンのプロダクトノートを参照してください。

注 **-** admin という名前のアカウントがある場合は、XCP 1050 以降にアップデートす る前に、deleteuser(8) コマンドを使用してそれらのアカウントを削除します。 admin アカウント名は、XCP 1050 以降で予約されています。

## <span id="page-22-2"></span>特定タイプの XCP アップグレード実施後に必要と なるドメイン再起動

XCP バージョン 1050 ~ 1070(1070 を含む)から XCP 1090 または XCP 1091 へのア ップデートの間に動作中であったドメインでは、Dynamic Reconfiguration (DR)を 実行して SPARC64 VII プロセッサを追加または交換する場合、OpenBoot PROM フ ァームウェアをアップデートする必要があります。OpenBoot PROM ファームウェア は、XCP をアップデートし、ドメインを再起動するとアップデートされます。この ため、SPARC64 VII プロセッサを追加したか交換したかにかかわらず、ファームウ ェアを最新の XCP リリースにアップデートした後は、すべてのドメインを再起動し ます。

## <span id="page-23-0"></span>機能の問題と制限事項

ここでは、本リリース時点でわかっている問題および制限事項について説明します。

#### SPARC64 VII プロセッサに関する制限事項

<span id="page-23-1"></span>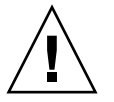

注意 **-** SPARC 64 VII プロセッサをシャーシに搭載する前に、XCP ファームウェアお よび Solaris OS のアップグレードを完了しておく必要があります。

#### 一般的な機能の問題と制限事項

<span id="page-23-2"></span>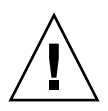

**注意 -** Dynamic Reconfiguration (DR) とホットプラグの問題については、「Solaris OS [に関する問題と回避方法」\(](#page-46-2)P.35)を参照してください。

- 次の語はシステムに予約されているため、ユーザーアカウント名に使用すること はできません。adm、admin、apache、bin、daemon、default、ldap、 nobody、ntp、operator、proxyuser、root、rpc、rpcuser、および sshd。
- Service Processor (SP) を Network Time Protocol (NTP) サーバとして使用しな いでください。独立した NTP サーバを使用することによって、SP とドメインで 時刻の一貫性を保つ上で最適な信頼性を得られます。NTP の詳細については、 Sun BluePrints™ のドキュメント『Using NTP to Control and Synchronize System Clocks』(http://www.sun.com/blueprints/0701/NTP.pdf)を参照してく ださい。
- 外部電源制御装置の外部電源制御インターフェースを使用するとき、次の通知信 号はサポートされていません。
	- OS パニックまたは本体装置ハードウェア異常信号 (\*CPUN/RTNU)
	- 本体装置ハードウェア異常信号(電源異常、温度異常、ファン異常)
- XSCF を使用し、XCP をインポートまたはファームウェアをアップデートする場 合、ウェブブラウザ上に Web session ID error が表示されることがあります。ま た、Autologout 設定でタイムアウト時間を 30 分以上で指定すると、Internal Server Error が表示されることがあります。現在のブラウザを閉じてから、新しい ブラウザを開いて、XSCF Web に接続し直してください。
- この XCP リリースの場合、XSCF ブラウザユーザーインターフェース (XSCF Web) は、PCI ボックス管理機能をサポートしていません。
- XSCF Web を使用するときは、ポップアップブロック設定を無効にし、ブラウザに 検索ツールなどのプラグインが組み込まれている場合はプラグインを削除してく ださい。
- XSCF-LAN はオートネゴシエーションに対応しています。XSCF-LAN と接続する ネットワーク機器は、オートネゴシエーションモードに設定してください。この 設定を行わず、XSCF-LAN と全二重固定で設定されているネットワーク機器を接 続した場合、IEEE 802.3 の規約によって、XSCF-LAN は半二重モードで通信しま す。これにより、ネットワークの通信速度が遅くなったり、通信異常が発生した りする場合があります。
- DR および ZFS ファイルシステムは相互運用性に問題があるため、M8000/M9000 サーバは、UFS ファイルシステムを使用してプレインストールされ、出荷されて います。詳細については[、表](#page-46-3) 3-2 の CR 6522017 の説明および回避方法を参照して ください。
- ドメインでサポートされるカードの数など、I/O オプションおよびストレージにつ いては、次の Sun Cross Platform IO Support ページを参照してください。

http://wikis.sun.com/display/PlatformIoSupport/Home/

- CD-RW/DVD-RW ドライブユニットとテープドライブユニットは、同時に使用し ないでください。
- 電源ケーブルは、二系統受電オプションなしの一系統受電サーバでは、冗長化さ れていません。すべての電源ケーブルは常時接続され、電源投入されていなけれ ばなりません。
- PCI ボックスを使用してホストサーバを外部ブートディスクドライブに接続するこ とは、サポートされていません。
- 活性交換のためにaddfru(8)コマンドまたはreplacefru(8)コマンドが使用された 後、M8000/M9000 サーバ上で DR 操作が失敗することがあります(DR のために 使用できないボードに関する誤ったメッセージが表示されます)。保守メニューで 診断テストを実行せずに活性交換を行うと、この問題が発生します。この問題を 回避するには、addfru(8) コマンドまたは replacefru(8) コマンドの保守メニ ューで診断を実行してください。復 旧 には、testsb(8) コマンドを実行するか、 deletefru(8) コマンドで CPU/ メモリボードユニットを削除してから addfru(8) コマンドを再実行してください。
- setsnmp(8)コマンドおよび showsnmp(8) コマンドが、許可の失敗をユーザーに通 知しないことがあります。このような障害が発生した場合、SNMP トラップホス トが動作していることを確認し、正しいユーザー名を使用してコマンドを再実行 してください。

## <span id="page-25-0"></span>追加情報および手順

ここでは、本リリース時点でわかっている追加の問題および制限事項について説明し ます。

### <span id="page-25-1"></span>システムへのログイン

標準的なデフォルトのログインのほかに、M3000/M4000/M5000/M8000/M9000 サーバは、admin と呼ばれる一時的なログインが可能な状態で出荷されます。これ により、シリアルポートを介したリモート初期ログインが可能になります。admin ユーザーの権限は useradm 限定であり、変更はできません。標準の UNIX ユーザー 名 / パスワード認証または SSH 公開鍵認証を使用して一時 admin としてログインす ることはできません。一時 admin アカウントにパスワードはなく、またパスワード をこのアカウント用に追加することもできません。

デフォルトのユーザーとしてログインした後や、一時 admin としてのログインによ り有効なパスワードと権限を与えられた最初のユーザーが登録された後には、一時 admin アカウントは無効となります。

デフォルトのログインが使用される前に一時 admin としてログインできない場合に は、showuser -l コマンドを実行することにより、他の誰かが上記の操作を実行し ていないか確認してください。

## <span id="page-25-2"></span>WAN ブートサーバからのブート

WAN ブートインストール方法を使用すると、HTTP を使用してワイドエリアネット ワーク(WAN)経由でソフトウェアのブートとインストールを行うことができます。 WAN ブートサーバから M8000/M9000 サーバをブートできるようにするには、適切 な実行可能ファイル wanboot をインストールし、OpenBoot™ バージョン 4.24 以降 を使用して、必要なハードウェアがサポートされるようにする必要があります。

WAN ブートサーバの詳細については、使用している Solaris 10 OS のバージョンに対 応する『Solaris 10 インストールガイド(ネットワークインストール)』を参照してく ださい。Solaris 10 OS のドキュメントは次のウェブサイトにあります。

http://docs.sun.com/app/docs/prod/solaris.10

実行可能ファイル wanboot をアップグレードしないと、本体装置でパニックが発生 し、次のようなメッセージが表示されます。

```
krtld: load_exec: fail to expand cpu/$CPU
krtld: error during initial load/link phase
panic - boot: exitto64 returned from client program
```
### <span id="page-26-0"></span>Sun Java Enterprise System

Sun Java™ Enterprise System は、ソフトウェア投資を最大限に活用するソフトウェ アサービスとライフサイクルサービスの包括的なセットです。このソフトウェアおよ びインストールの手順については、次のウェブアドレスを参照してください。

http://www.sun.com/software/javaenterprisesystem/index.jsp

このソフトウェアは、ご使用の本体装置で必須となるパッチを含んでいない場合があ ります。ソフトウェアのインストール後、システムに必須パッチが存在するかどうか を確認し、インストールする手順については、「Solaris [パッチ要件」\(](#page-18-0)P.7) を参照し てください。

概要およびドキュメントについては、次のウェブサイトにアクセスしてください。

http://www.sun.com/service/javaes/index.xml

注 **-** Java Enterprise System 5 Update 1 をシステムにインストールすることによって 発生する問題(CR 6644798)に対処するために、Web Console SMF サービスを有効 にする必要が生じる場合があります。

#### <span id="page-26-1"></span>▼ Web Console SMF サービスの有効化

● 端末に root としてログインし、サービスを有効にします。

#### # **svcadm enable svc:/system/webconsole:console**

ソフトウェアの再読み込みが必要になった場合のダウンロードおよびインストール方 法については、次のウェブサイトにアクセスしてください。

http://www.sun.com/software/preinstall

ソフトウェアの最新コピーをダウンロードした場合は、使用している本体装置に必要 なパッチがそのソフトウェアに含まれていないことがあります。ソフトウェアのイン ストール前に、システムに必須パッチが存在するかどうかを確認し、インストールす る手順については、「Solaris [パッチ要件」\(](#page-18-0)P.7)を参照してください。

第 **2** 章

## <span id="page-28-0"></span>ハードウェアに関する情報

この項では、SPARC Enterprise M8000/M9000 サーバのハードウェアに関する特記 事項および問題点について説明します。

- [「ハードウェアに関する問題と回避方法」\(](#page-28-1)P.17)
- [「ハードウェアドキュメントの変更予定」\(](#page-30-0)P.19)

## <span id="page-28-1"></span>ハードウェアに関する問題と回避方法

## <span id="page-28-2"></span>単一の J4200 JBOD ストレージアレイからの複数の システムのブート

Sun Storage J4200 SAS JBOD アレイは、6 つの汎用 SAS コネクターを備えています。 ファームウェアバージョン 3A32 以降では、各コネクターをそれぞれ別の SAS イニシ エーターに接続することによって、最大で 6 台のシステムをアレイに接続できます。 各システムは、アレイ上のそれぞれ異なるディスクをブートデバイスとして使用でき ます。J4200 のアレイは 12 台のディスクを搭載しているため、各ブートデバイスをミ ラー化することで信頼性を向上できます。J4200 アレイを複数のゾーンに分割するよ うに設定すると、さらにセキュリティの高い環境を構築できます。

詳細については、次のウェブサイトにある Sun StorageTek Common Array Manager のソフトウェアドキュメントを参照してください。 http://docs.sun.com/app/docs/prod/stor.arrmgr#hic

次のドキュメントを参照してください。

■ 『Sun StorageTek Common Array Manager ソフトウェアリリースノート 6.4.1』

■ 『Sun StorageTek Common Array Manager ユーザーズガイドオープンシステム 用』

## <span id="page-29-0"></span>DVD ドライブと cfgadm

Solaris の cfgadm(1M) コマンドを実行しても、SPARC Enterprise M8000/M9000 サーバ上のドメインから DVD ドライブが構成解除されない場合があります。

Volume Management Daemon(vold)を無効にしてから、cfgadm(1M) コマンドを 使用して DVD ドライブを構成解除してください。vold を無効にするには、コマンド /etc/init.d/volmgt stop を実行してデーモンを停止します。デバイスを減設ま たは増設してから、コマンド /etc/init.d/volmgt start を実行してデーモンを 再起動します。

### <span id="page-29-1"></span>Sun Crypto Accelerator 6000 カード

Sun Crypto Accelerator (SCA) 6000 カードドライバの適切なバージョンを使用して いない場合、SCA 6000 カードでホットプラグ操作を行うと、SPARC Enterprise M8000/M9000 サーバでパニックまたはハングが発生するおそれがあります。 SCA6000 ドライバおよびファームウェアのバージョン 1.1 の場合、必要なブートスト ラップファームウェアのアップグレードを行うと、ホットプラグ操作が可能になりま す。SCA6000 ドライバのバージョン 1.0 は、ホットプラグをサポートしていません。 ホットプラグは使用しないでください。

### <span id="page-29-2"></span>U320 PCIe SCSI カード

U320 PCIe SCSI カード(部品番号 375-3357-01/02)は、Sun SPARC Enterprise M8000/M9000 サーバの PCI カセットではサポートされていません。Part No. 375- 3357-03 以降を使用する必要があります。

# ハードウェアドキュメントの変更予定

この項では、ドキュメントセットの出版後に知られるようになった重要なハードウェ ア最新情報および変更内容を示します。

表 **2-1** ハードウェアドキュメントの変更予定

<span id="page-30-0"></span>

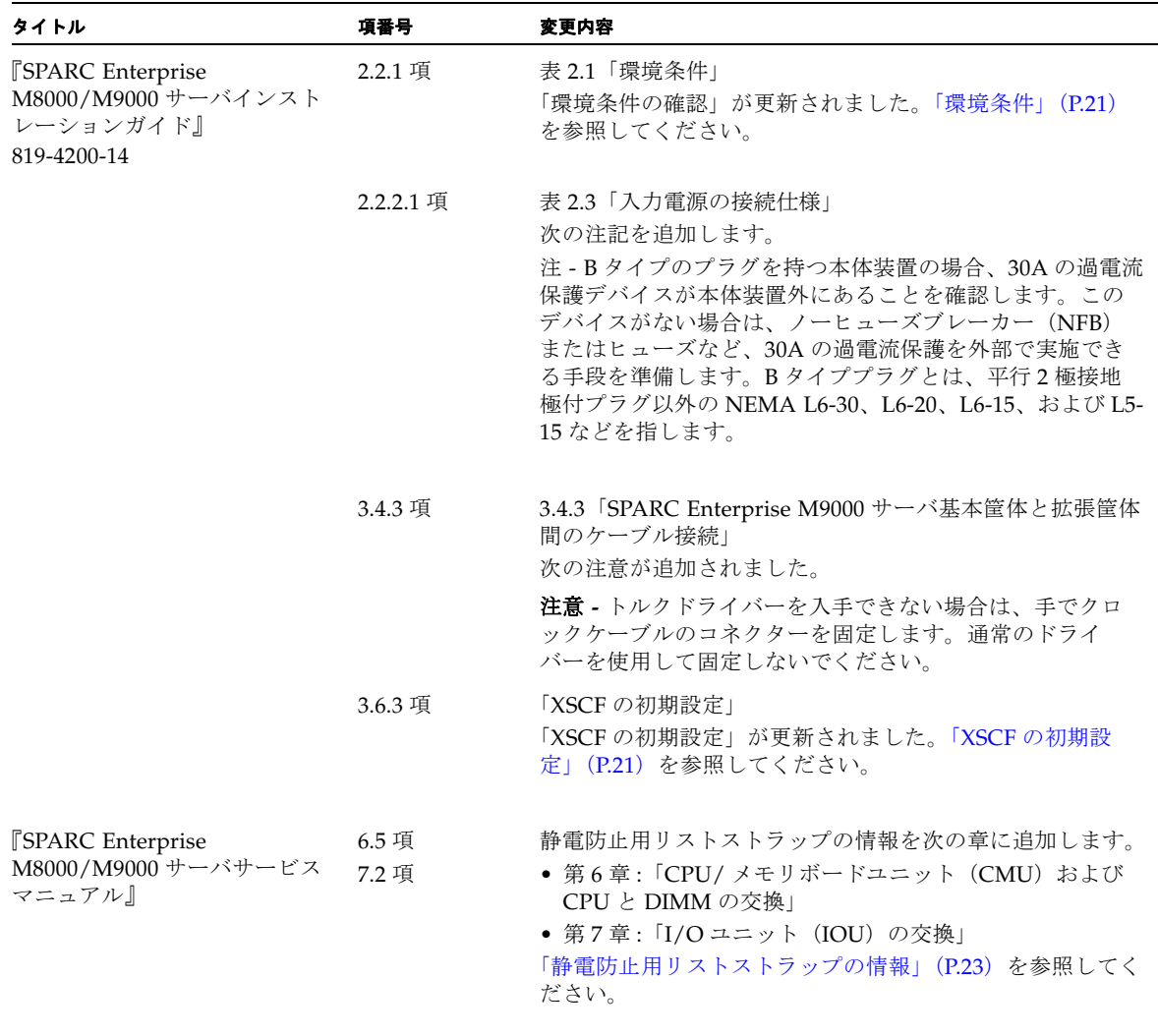

#### 表 **2-1** ハードウェアドキュメントの変更予定 (続き)

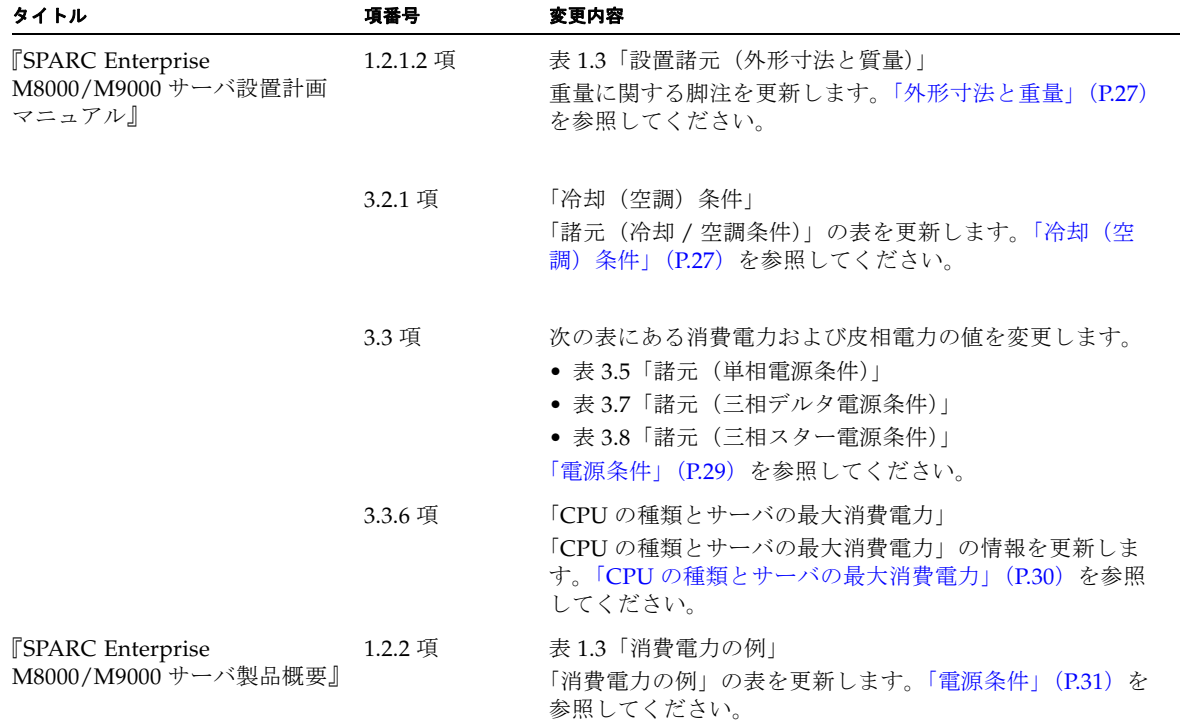

### <span id="page-32-0"></span>環境条件

『Sun SPARC Enterprise M8000/M9000 サーバ製品概要』の 1.2.1 項にある表を次の表 2-2 の情報で更新します。

表 **2-2** 環境条件

|           | 動作時                                                                                                    | 非動作時                                                                                                    | 最適条件                                                                          |
|-----------|----------------------------------------------------------------------------------------------------|----------------------------------------------------------------------------------------------------|-------------------------------------------------------------------------------|
| 周囲<br>温度  | $5^{\circ}$ C $\sim$ 32 $^{\circ}$ C<br>$(41^{\circ}F \sim 89.6^{\circ}F)$                                                       | 非梱包時:<br>$0^{\circ}$ C $\sim$ 50 $^{\circ}$ C (32 $^{\circ}$ F $\sim$<br>$122^{\circ}F$<br>梱包時:<br>-20°C $\sim$ 60°C (-4°F $\sim$<br>$140^{\circ}$ F) | $21^{\circ}$ C $\sim$ 23 $^{\circ}$ C<br>$(70^{\circ}$ F $\sim 74^{\circ}$ F) |
| 相対<br>湿度* | $20 \sim 80\%$ 相対湿度                                                                                                    | ~93% 相対湿度                                                                                                    | 45 ~ 50% 相対湿度                                                                 |
| 高度<br>制限+ | $3,000 \text{ m}$ $(10,000 \text{ ft})$                                                                                          | $12,000 \text{ m}$ $(40,000 \text{ ft})$                                                                                                    |                                                                               |
| 温度<br>条件  | $5^{\circ}$ C $\sim$ 32°C (41°F $\sim$ 89.6°F) : 海抜 0 $\sim$<br>1500 m (4921 ft) 未満設置時                                           |                                                                                                    |                                                                               |
|           | $5^{\circ}$ C ~ 30°C (41°F ~ 86°F) : 海抜 1500 m<br>(4921 ft) ~ 2000 m (6562 ft) 未満設置時                                             |                                                                                                    |                                                                               |
|           | $5^{\circ}$ C ∼ 28 $^{\circ}$ C (41 $^{\circ}$ F ∼ 82.4 $^{\circ}$ F) : 海抜 2000<br>m (6562 ft) $\sim$ 2500 m (8202 ft) 未満設<br>置時 |                                                                                                    |                                                                               |
|           | $5^{\circ}$ C $\sim$ 26°C (41°F $\sim$ 78.8°F) : 海抜 2500<br>m (8202 ft) $\sim$ 3000 m (9843 ft) 以下設<br>置時                        |                                                                                                    |                                                                               |

\* 温湿度条件によらず、結露しないことを前提にしています。

<span id="page-32-1"></span>† 高度はいずれも海抜で示しています。

### XSCF の初期設定

『Sun SPARC Enterprise M8000/M9000 サーバインストレーションガイド』の 3.6.3 「XSCF の初期設定」を次の情報で更新します。

XSCF の各機能を使用するに当たって、設定や確認が必要となります。ここでは、次 の項目について、設定または確認をします。これらの設定および確認の詳細な手順に ついては、『SPARC Enterprise M3000/M4000/M5000/M8000/M9000 サーバ XSCF ユーザーズガイド』の「XSCF 使用のためのセットアップ」の項および『SPARC Enterprise M3000/M4000/M5000/M8000/M9000 サーバ XSCF リファレンスマニュ アル』を参照してください。

- ユーザーのアカウントとパスワード、およびユーザー権限の登録 (adduser、 password、および setprivileges)(注 1)
- 時刻の設定 (setdate、settimezone)
- SSH/telnet の設定(setssh、settelnet)
- XSCF ホストの公開鍵の確認 (showssh)
- ネットワークインターフェース、ルーティング、および DNS に関連する設定 (setnetwork、setroute、setnameserver など) (注 2、注 3)
- Domain to Service Processor Communications Protocol (DSCP) の設定  $(setdscp)$  (注 3)
- 高度の設定 (setaltitude) (注4)
- CD-RW/DVD-RW ドライブユニットとテープドライブユニットの設定 (cfgdevice)

注 **-** (1)保守作業の準備では、保守作業者(FE; field engineer)のユーザーアカウ ントも準備します。

**注 -** (2)設定を適用するには、applynetwork コマンドおよび rebootxscf コマ ンドを使用して XSCF ユニットをリセットする必要があります。

注 **-** (3)シリアル接続を使用して XSCFU#1 にログインした後、ネットワークイン ターフェース(XSCF-LAN や Domain to Service Processor Communications Protocol (DSCP) など)、ルーティング、および DNS に関連する設定を実施する場 合にも、同一の手順を使用します。

注 **-** (4)指定した設定を適用するには、rebootxscf コマンドを実行して XSCF を リセットします。

### <span id="page-34-0"></span>静電防止用リストストラップの情報

『Sun SPARC Enterprise M8000/M9000 サーバサービスマニュアル』の次の章に、静 電防止用リストストラップの情報を追加します。

- 第6章:「CPU/メモリボードユニット(CMU)および CPU と DIMM の交換」
- 第7章: 「I/O ユニット (IOU) の交換」

CMU または IOU を交換する場合は、静電防止用リストストラップの留め具を事前に 筐体の接地ポートに接続し、リストストラップのベルトを一方の腕に装着する必要が あります。

注 **-** リストストラップ内側の金属部分が肌に直接触れるようにする必要があります。 リストストラップは手首にしっかりと固定し、回転しないようにします。

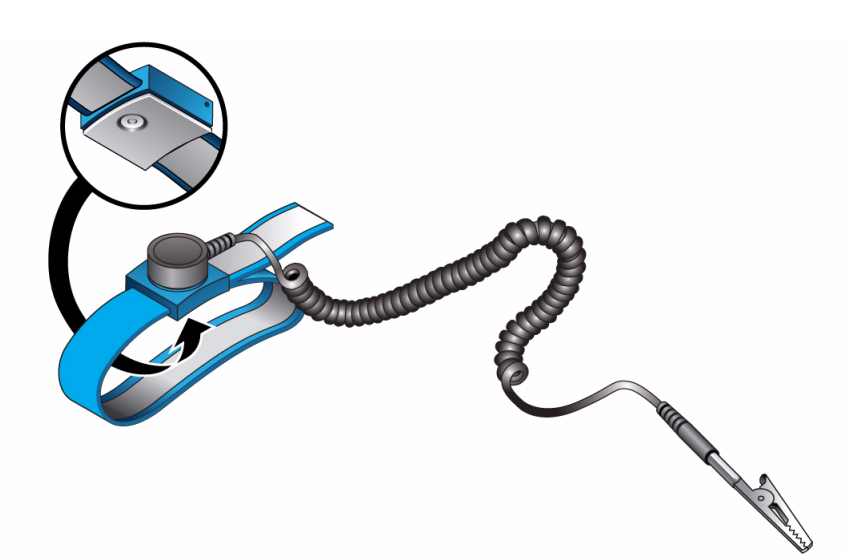

図 **2-1** 静電防止用リストストラップ内側の金属部分

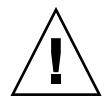

注意 **-** ダミー(フィラー)ユニット、CMU、および IOU には、静電防止用リストス トラップを装着しないまま触れないでください。装着しないまま触れた場合、運用中 のドメインが重大な損傷を受ける可能性があります。

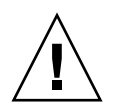

注意 **-** 新しい CMU または IOU をシステムに取り付ける場合は、リストストラップ を装着した状態で新しい CMU または IOU に 10 秒以上触れて、新しい CMU または IOU から静電気を事前に除去する必要があります。

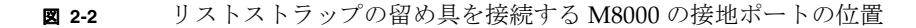

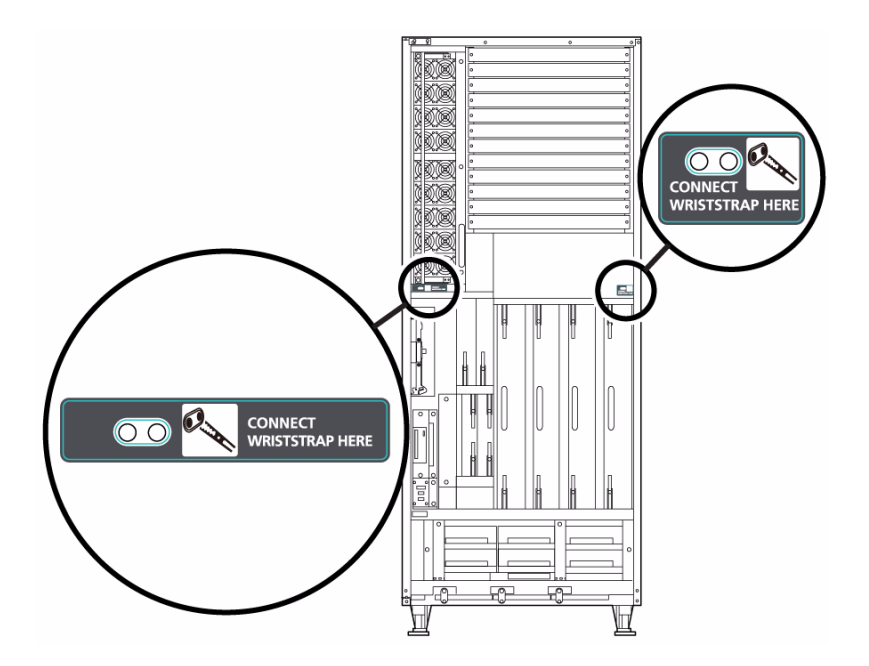

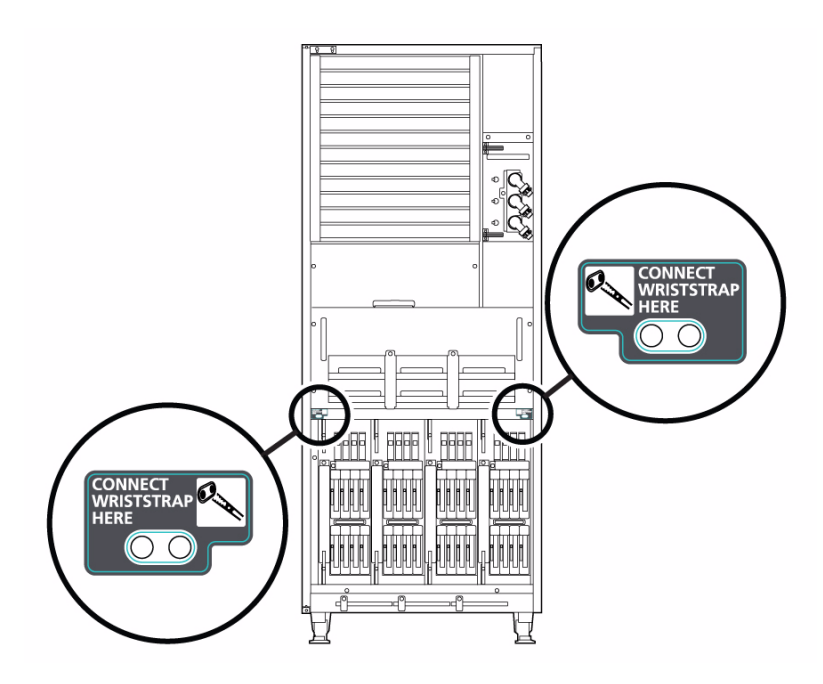

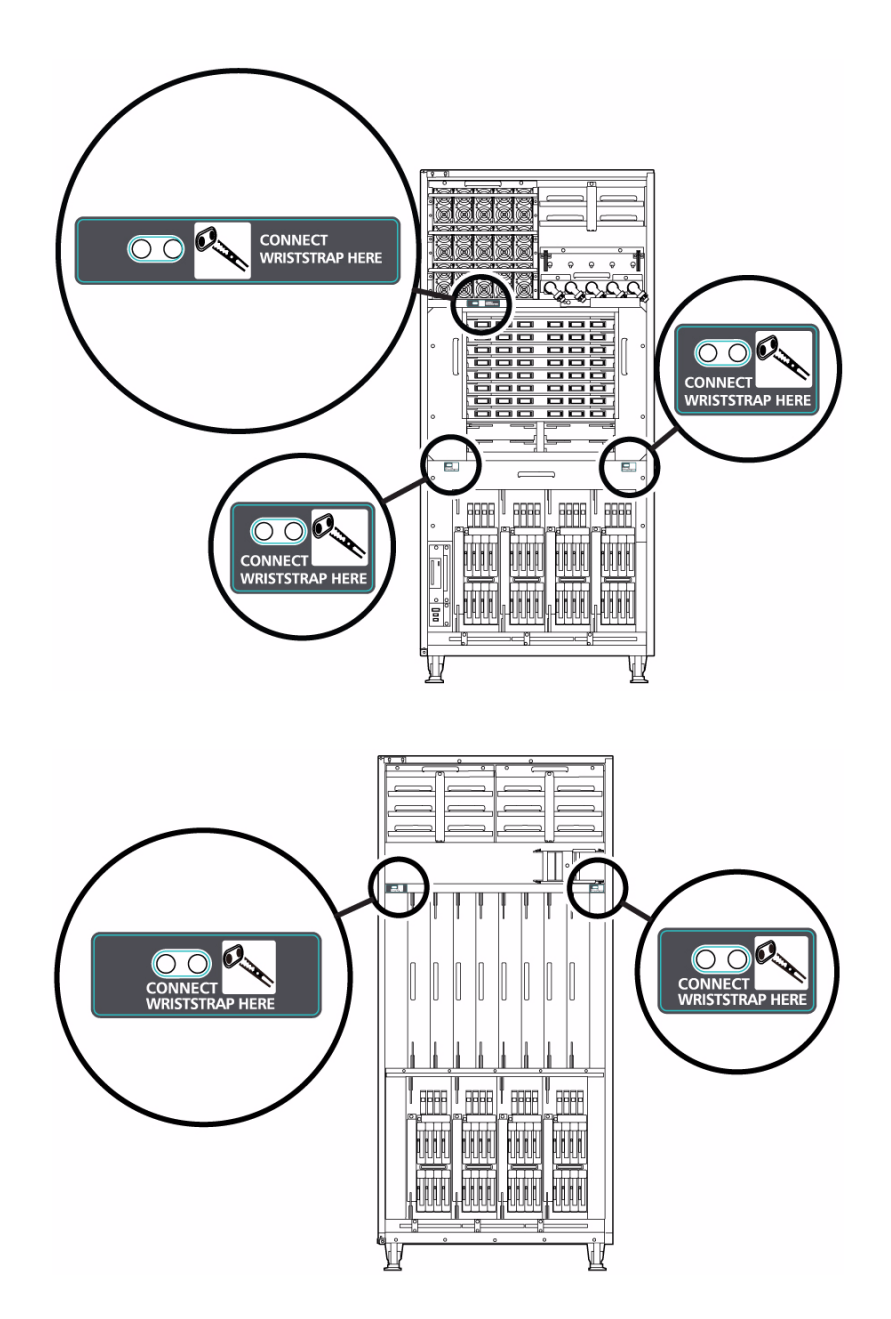

#### <span id="page-38-0"></span>外形寸法と重量

『Sun SPARC Enterprise M8000/M9000 サーバ設置計画マニュアル』の 1.2.1.2 項にあ る表を次の表 2-3 の情報で更新します。この表は、Sun SPARC Enterprise M8000/M9000 サーバの筐体の外形寸法および重量を示しています。

表 2-3 設置諸元 (外形寸法と重量)

|                                                                            |             | 外形寸法 [mm(インチ)] |                    |                   |
|----------------------------------------------------------------------------|-------------|----------------|--------------------|-------------------|
| 品名                                                                         | 幅           | 奧行             | 高さ                 | 重量 [kg]           |
| SPARC Enterprise M8000 $\overrightarrow{v}$ $\overrightarrow{v}$           | 750 (29.5)  | 1260 (49.6)    | 1800 (70.9)        | $700^*$           |
| M8000+ 電源管体                                                                | 1054 (41.5) | 1260 (49.6)    | 1800 (70.9)        | 1020              |
| SPARC Enterprise M9000 $\overrightarrow{v}$ $\overrightarrow{v}$<br>(基本筐体) | 850 (33.5)  | 1260 (49.6)    | 1800 (70.9)        | 940               |
| M9000(基本筐体)+ 雷源筐体                                                          | 1154 (45.4) | 1260 (49.6)    | 1800 (70.9)        | 1290              |
| (基本筐体 + 拡張筐体)<br>M9000                                                     | 1674 (65.9) | 1260 (49.6)    | 1800 (70.9)        | 1880 <sup>+</sup> |
| M9000 (基本筐体 + 拡張筐体) +<br>電源筐体                                              | 2282 (89.8) | 1260 (49.6)    | 1800 (70.9)        | 2580              |
| ラックマウント可能な二系統受電<br>機構                                                      | 489 (19.3)  | 1003 (39.5)    | 278 (10.9)<br>[6U] | 75‡               |
| 雷源筐体                                                                       | 317 (12.5)  | 1244 (49.0)    | 1800 (70.9)        | $350^{**}$        |

\* この表に記載した重量は、フル実装の本体装置(CMU、IOU、PCI、および DIMM のすべてのスロットに装着済み)の場合を示 しています。この重量には、PCI ボックスなどのオプションハードウェアの重量は含まれていません。

† 基本筐体と拡張筐体を組み合わせる場合、それぞれの筐体の幅は 837 mm です(外側の側面パネルを含む)。

‡ ラックマウント可能な二系統受電機構は、19 インチラックにのみ搭載できます。

<span id="page-38-1"></span>\*\* 電源筐体の幅には、外側の側面パネルが含まれています。

### 冷却(空調)条件

『Sun SPARC Enterprise M8000/M9000 サーバ設置計画マニュアル』の 3.2.1「諸元 (冷却 / 空調条件)」の表を次の表 2-4 の情報で更新します。この表には、各システム コンポーネントの冷却および空調に関する条件が示されています。

#### <sup>表</sup> **2-4** 諸元(冷却 / 空調条件)

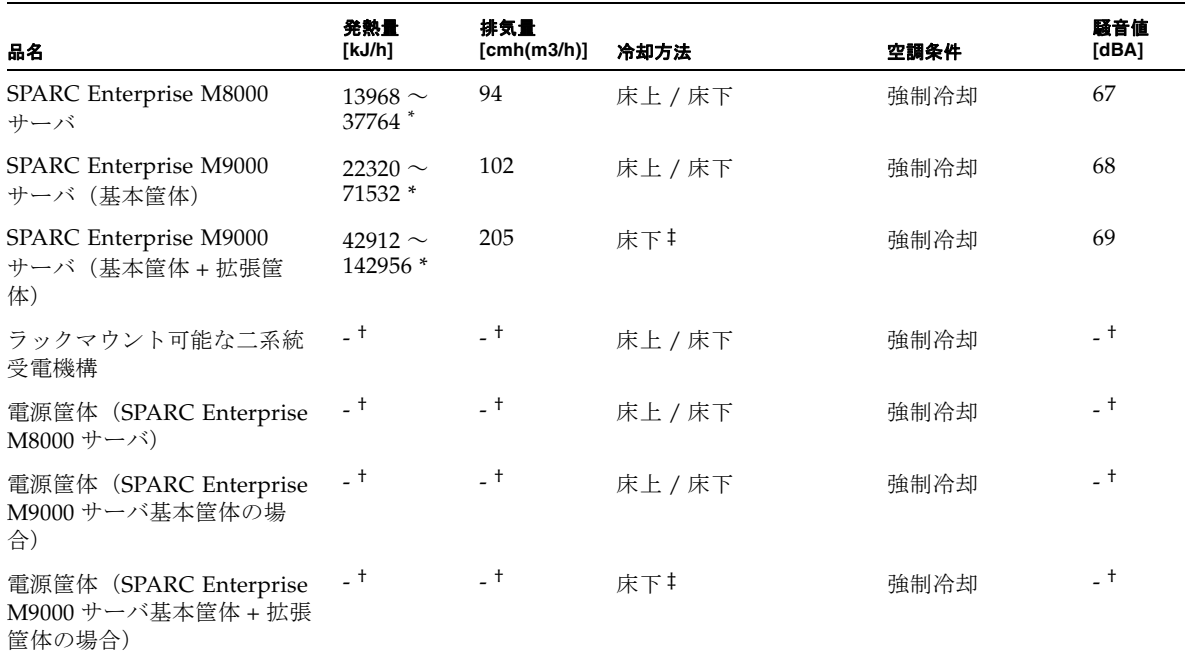

\* 発熱量は消費電力により異なります。実際のシステム構成に即した消費電力決定後に正確な値をご確認ください。

† 電源筐体の発熱量、排気量、および騒音値は、SPARC Enterprise M8000 サーバまたは SPARC Enterprise M9000 サーバの値に含まれ ています。

‡ 海抜 0 ~ 400 m (1312 ft) 未満に設置する場合は、本体装置の冷却方法として床上冷却を選択できます。

#### 電源条件

『Sun SPARC Enterprise M8000/M9000 サーバ設置計画マニュアル』の 3.3 項を次の 表で更新します。

<span id="page-40-0"></span>表 2-5 諸元<sup>\*</sup>(単相電源条件)

| 名称                                          | 消費電力 [kW]          | 皮相電力 [kVA]         |  |
|---------------------------------------------|--------------------|--------------------|--|
| SPARC Enterprise M8000 サーバ                  | $3.88 \sim 10.49$  | $4.11 \sim 11.12$  |  |
| SPARC Enterprise M9000 サーバ (基本筐体)           | $6.20 \sim 19.87$  | $6.58 \sim 21.07$  |  |
| SPARC Enterprise M9000 サーバ<br>(基本管体 + 拡張管体) | $11.92 \sim 39.72$ | $12.64 \sim 42.13$ |  |

\* 最大消費電力および皮相電力の値は、搭載されている CPU の種類によって異なります。異なる CPU を本体装置に混在搭載してい る場合は、CPU の消費電力が大きい方を基準にして設置計画を行ってください。CPU の種類については、『Sun SPARC Enterprise M8000/M9000 サーバ設置計画マニュアル』の 3.3.6「CPU の種類とサーバの最大消費電力」を参照してください。

#### 表 **2-6** 諸元\*(三相デルタ電源条件)

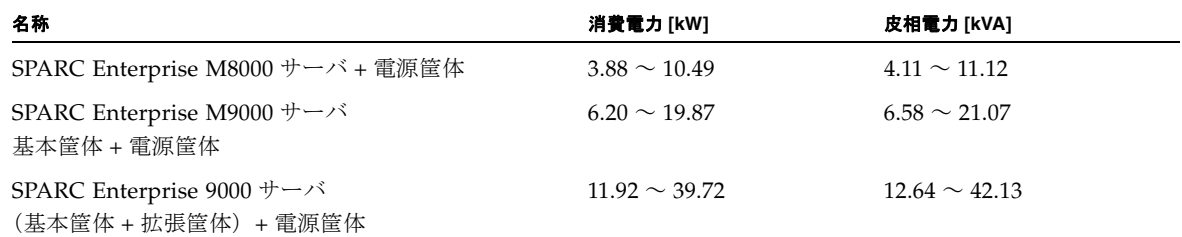

\* 最大消費電力および皮相電力の値は、搭載されている CPU の種類によって異なります。異なる CPU を本体装置に混在搭載してい る場合は、CPU の消費電力が大きい方を基準にして設置計画を行ってください。CPU の種類については、『Sun SPARC Enterprise M8000/M9000 サーバ設置計画マニュアル』の 3.3.6「CPU の種類とサーバの最大消費電力」を参照してください。

#### 表 **2-7** 諸元\*(三相スター電源条件)

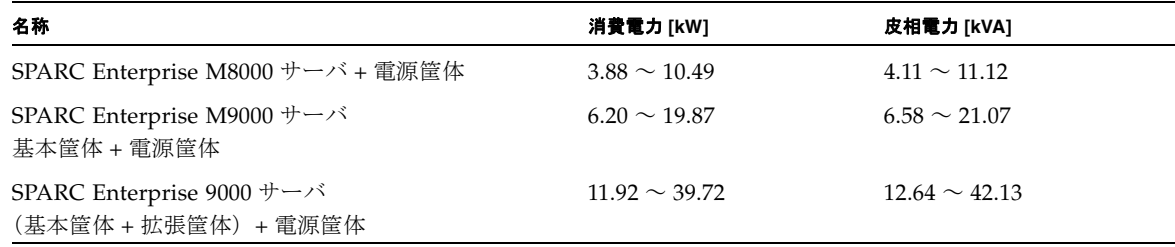

\* 最大消費電力および皮相電力の値は、搭載されている CPU の種類によって異なります。異なる CPU を本体装置に混在搭載してい る場合は、CPU の消費電力が大きい方を基準にして設置計画を行ってください。CPU の種類については、『Sun SPARC Enterprise M8000/M9000 サーバ設置計画マニュアル』の 3.3.6「CPU の種類とサーバの最大消費電力」を参照してください。

#### <span id="page-41-0"></span>CPU の種類とサーバの最大消費電力

『Sun SPARC Enterprise M8000/M9000 サーバ設置計画マニュアル』の 3.3.6「CPU の種類とサーバの最大消費電力」の情報を次の情報(次の表を含む)で更新します。

ここでは、CPU の種類と本体装置の最大消費電力について説明します。CPU の種類 は 4 種類あります。SPARC Enterprise M8000/M9000 サーバは、CPU の種類とシス テムの構成によって電源条件が異なります。

次の表は、CPU の種類ごとに最大消費電力、皮相電力、および発熱量の仕様を示し たものです。各表の下に記載されているシステム構成において、すべての CPU/ メ モリボードユニット(CMU)に同一の CPU を搭載した場合の数値を示しています。

<sup>表</sup> **2-8** M8000 サーバの CPU の種類および電源条件\*

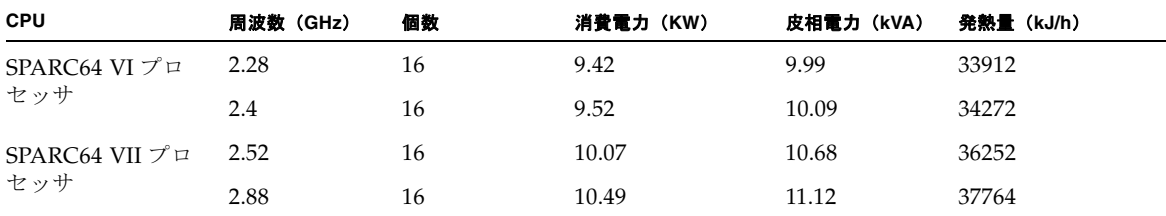

\* M8000 システムの構成 : CMU x 4、4GB DIMM x 128、IOU x 4、HDD x 16、PCI-E x 32、DAT x1。

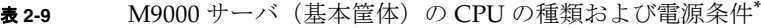

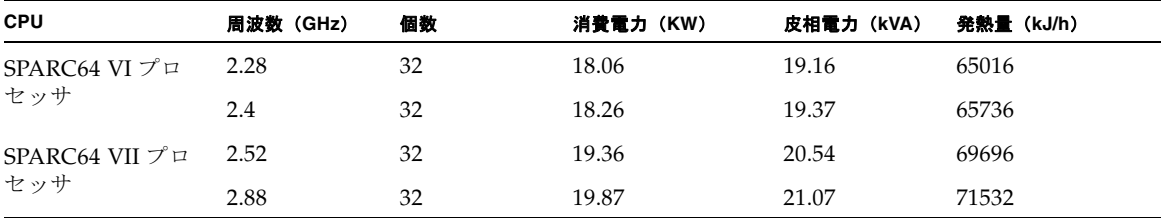

\* M9000(基本筐体)システムの構成 : CMU x 4、4GB DIMM x 128、IOU x 4、HDD x 16、PCI-E x 32、DAT x1。

<sup>表</sup> **2-10** M9000 サーバ(基本筐体 + 拡張筐体)の CPU の種類および電源条件\*

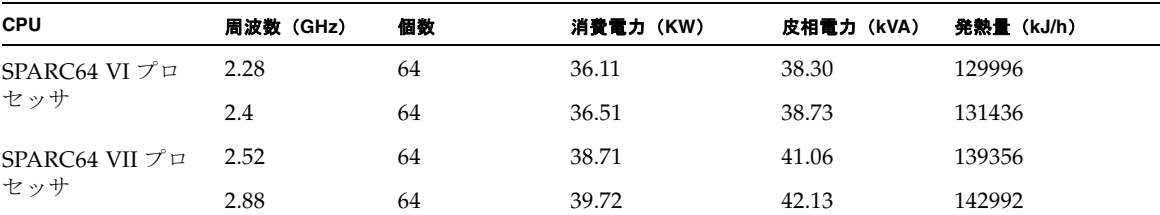

<span id="page-42-0"></span>\* M9000(基本筐体 + 拡張筐体)システムの構成 : CMU x 16、4GB DIMM x 512、IOU x 16、HDD x 64、PCI-E x 128、DAT x2。

#### 電源条件

『Sun SPARC Enterprise M8000/M9000 サーバ製品概要』の 1.2.2 項を次の情報(次 の表を含む)で更新します。この表は、ある特定の構成およびプログラム負荷におけ る消費電力の例です。システムの消費電力は、システムの構成や動作中のプログラム の特性、周囲温度によって変化します。

#### 表 **2-11** 消費電力の例

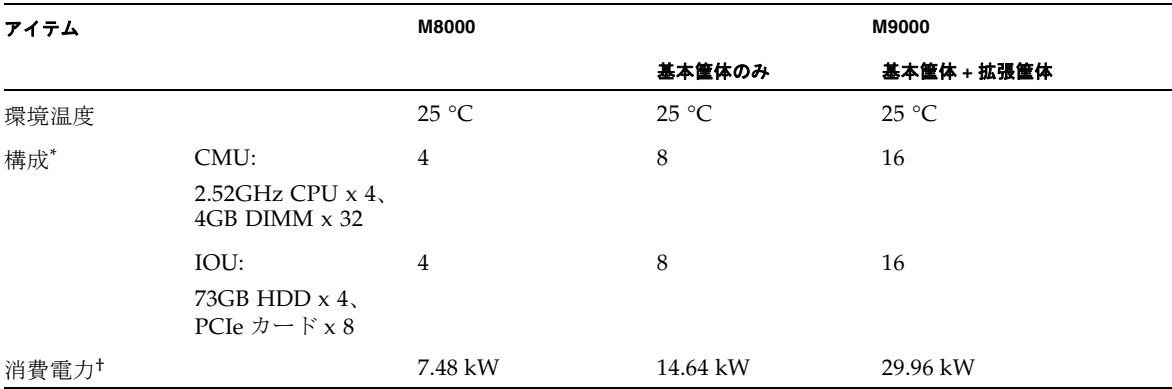

\* 消費電力 10W の PCIe カードが搭載されています。

† これらの消費電力は一例です。ご使用の本体装置の作業負荷特性によっては、より高い消費電力値が確認される場合があります。

第 **3** 章

## <span id="page-44-0"></span>ソフトウェアに関する情報

ここでは、特定のソフトウェアとファームウェアの問題とその回避方法について説明 します。ここでは、次の内容について説明します。

- 「XCP [に関する問題と回避方法」\(](#page-44-1)P.33)
- 「Solaris OS [に関する問題と回避方法」\(](#page-46-0)P.35)
- 「ドキュメントの変更予定」 (P.50)

パッチを入手する方法、およびこれらの問題を修正するパッチが入手可能かどうかを 確認する方法については、次のウェブサイトにアクセスしてください。

http://sunsolve.sun.com

## XCP に関する問題と回避方法

表 3-1 に XCP の問題と実行可能な回避方法を示します。

<span id="page-44-1"></span><sup>表</sup> **3-1** XCP に関する問題と回避方法

| ID                        | 説明                                                                                                    | 回避方法                                                                                                    |
|---------------------------|----------------------------------------------------------------------------------------------------|----------------------------------------------------------------------------------------------------|
| 6760740お<br>よび<br>6894410 | 次のいずれかの条件に該当する場合は、XSCF<br>が停止してリブートが必要になるか、コンソー<br>ルエラーメッセージおよびコアダンプ<br>(ereport.chassis.software.core) が表<br>示されることがあります。<br>● ユーザー ID に 65536 よりも大きい値を明示<br>的に割り当てるようにして、ローカルアカウ<br>ントが作成された (adduser -u <i>uid</i> )。<br>● UID の値が 65536 よりも大きい LDAP アカウ<br>ントが使用された。 | ユーザー ID (UID) の値が 100 ~ 60000 のユー<br>ザーアカウントのみ使用してください。これは、<br>XSCF コマンドの adduser で自動的に割り当て<br>られる UID の範囲です。 |

<sup>表</sup> **3-1** XCP に関する問題と回避方法 (続き)

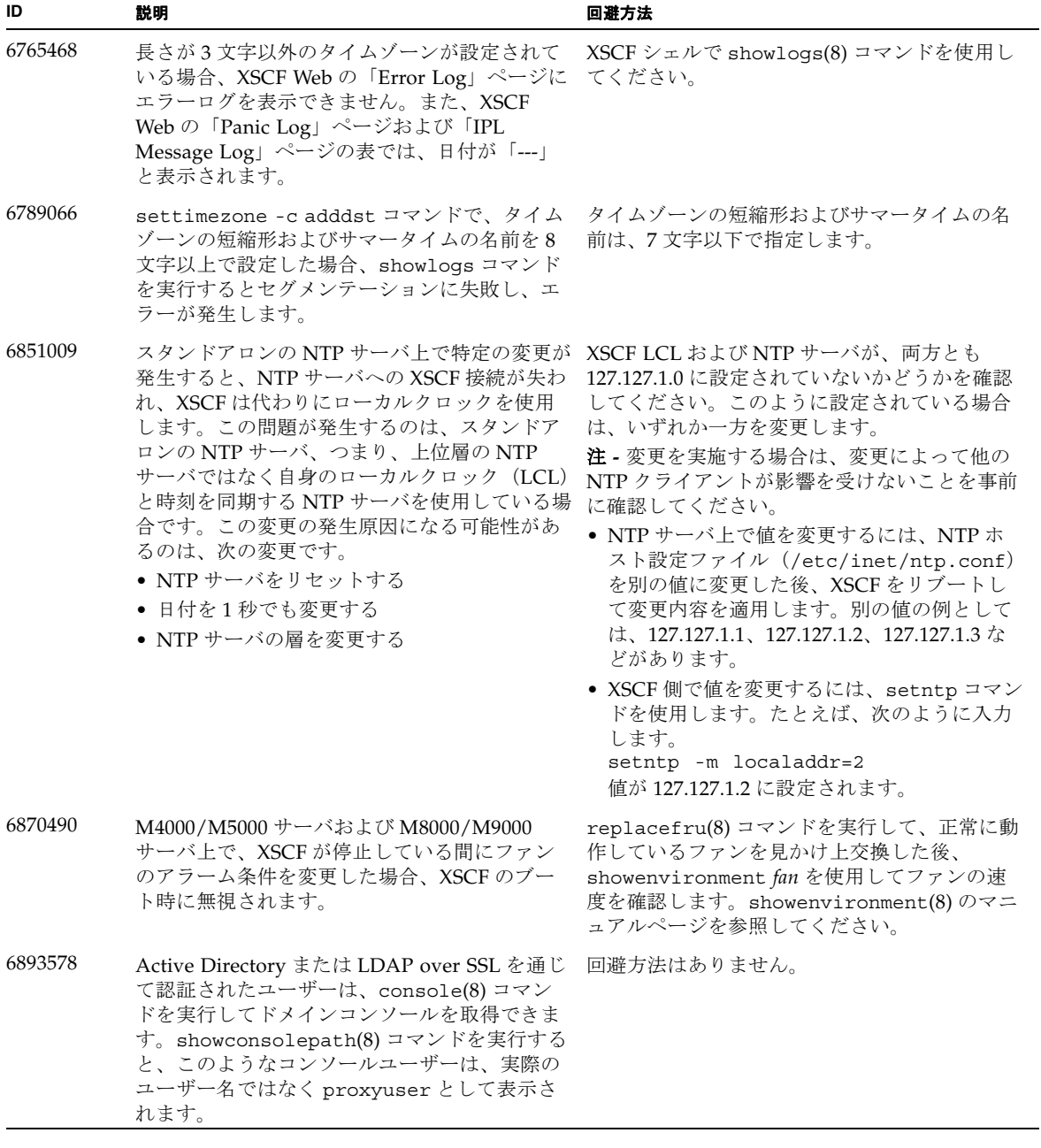

## <span id="page-46-2"></span><span id="page-46-0"></span>Solaris OS に関する問題と回避方法

この項では、Solaris OS に関する問題について説明します。次の表に、Solaris OS で 発生しうる問題を使用リリース別に示します。

## <span id="page-46-1"></span>サポートされているリリースすべての Solaris OS に関する問題

<span id="page-46-3"></span>すべての Solaris リリースで発生しうる Solaris OS の問題を、表 3-2 に示します。ドメ インが最新の Solaris リリースを実行していない場合は、使用中のリリースよりも新 しいリリースで修正されている CR(以降の各表を参照)にも留意してください。

<sup>表</sup> **3-2** サポートされているリリースすべての Solaris OS に関する問題と回避方法

| CR ID   | 説明                                                                                                    | 回避方法                                                                                                    |
|---------|----------------------------------------------------------------------------------------------------|----------------------------------------------------------------------------------------------------|
| 4816837 | 中断状熊で SP DR のパラレルホットプラグ操<br>作を実行したときに、システムがハングしま<br>す。                                                                                    | 回避方法はありません。                                                                                                    |
| 6459540 | M4000/M5000/M8000/M9000 サーバに接続さ<br>れた DAT72 内蔵テープドライブユニットが、<br>テープの処理中にタイムアウトすることがあり<br>ます。<br>また、デバイスがシステムに OIC ドライブと<br>して識別されることもあります。 | 以下の定義を、/kernel/drv/st.conf に追加<br>してください。<br>tape-config-list=<br>"SEAGATE DAT<br>DAT72-000",<br>"SEAGATE DAT<br>DAT72-000",<br>"SEAGATE DAT<br>DAT72-000":<br>SEAGATE DAT DAT72-000=<br>1,0x34,0,0x9639,4,0x00,0x8c,0x8c,<br>0x8c, 3; |
|         |                                                                                                    | SEAGATE DAT と DAT72-000 の間には半角ス<br>ペースが4つ必要です。                                                                                                    |
| 6522017 | は、DRを使用できません。                                                                                                    | - ZFS ファイルシステムを使用しているドメイン - ZFS ARC の最大サイズを小さくしてください。<br>詳細については、当社技術員にお問い合わせく<br>ださい。                                                                                                    |
| 6531036 | boot net によるインストール後に、エラーメッ<br>セージ network initialization failed<br>が繰り返し表示されます。                                                           | 回避方法はありません。                                                                                                    |

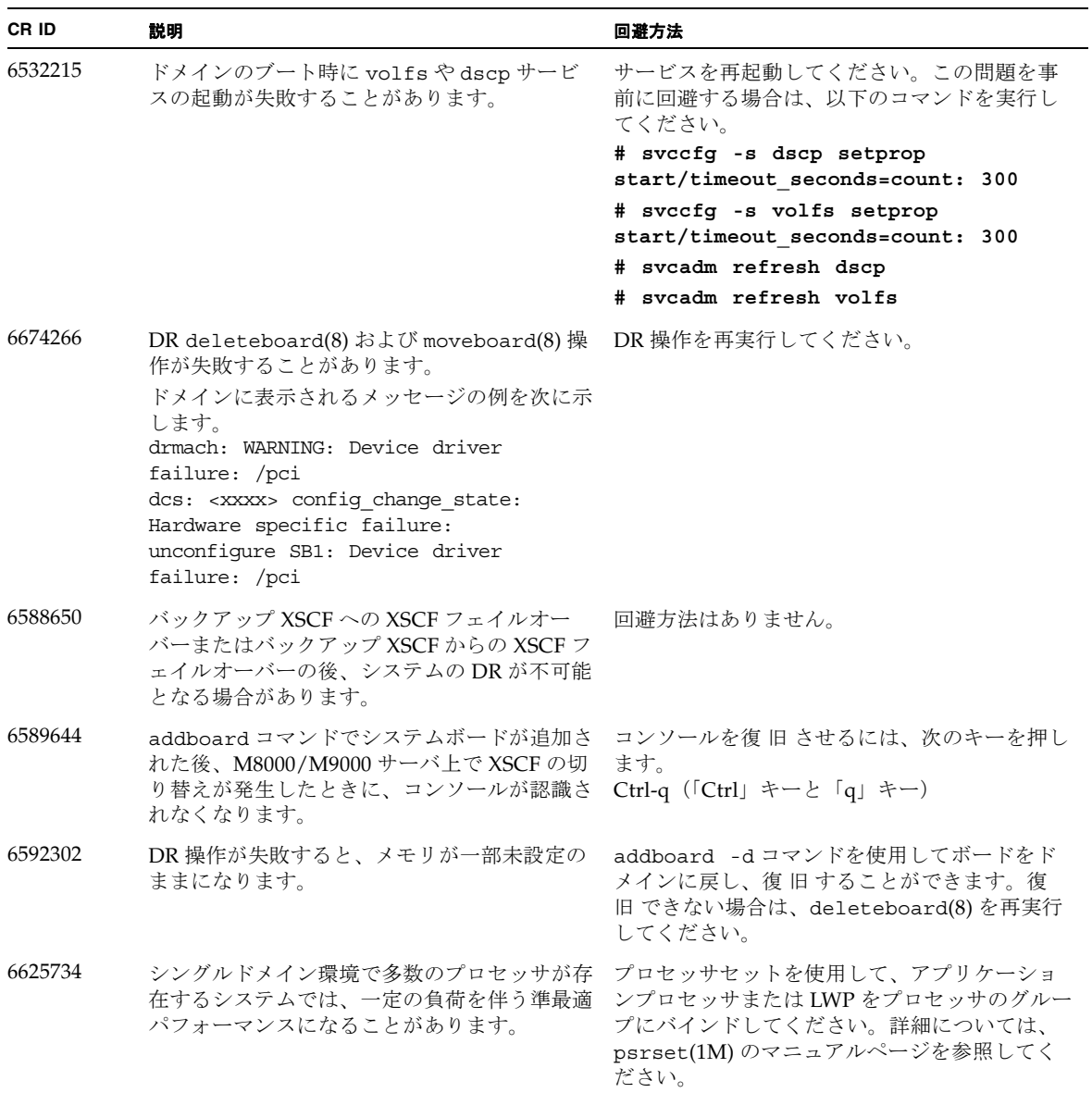

<sup>表</sup> **3-2** サポートされているリリースすべての Solaris OS に関する問題と回避方法 (続き)

<sup>表</sup> **3-2** サポートされているリリースすべての Solaris OS に関する問題と回避方法 (続き)

| CR ID   | 説明                                                                                                    | 回避方法                                                                            |
|---------|----------------------------------------------------------------------------------------------------|---------------------------------------------------------------------------------|
| 6660168 | ドメイン上で ubc.piowbeue-cpu エラーが発<br>生すると Solaris Fault Management cpumem-<br>diagnosis モジュールが失敗し、FMA サービス<br>が停止することがあります。                                                                                                    | fmd サービスが停止した場合は、復旧させるた<br>めに、ドメイン上で以下のコマンドを実行して<br>ください。<br># svcadm clear fmd |
|         | これが発生すると、コンソールログに以下の例<br>のように出力されます。<br>SUNW-MSG-ID: FMD-8000-2K, TYPE:<br>Defect, VER: 1, SEVERITY: Minor<br>EVENT-TIME: Fri Apr 4 21:41:57 PDT<br>2008<br>PLATFORM: SUNW, SPARC-Enterprise, CSN:<br>2020642002, HOSTNAME: <hostname><br/>SOURCE: fmd-self-diagnosis, REV: 1.0<br/>EVENT-ID: 6b2e15d7-aa65-6bcc-bcb1-<br/>cb03a7dd77e3<br/>DESC: A Solaris Fault Manager<br/>component has experienced an error<br/>that required the module to be<br/>disabled.<br/>Refer to<br/>http://sun.com/msg/FMD-8000-2K for<br/>more information.<br/>AUTO-RESPONSE: The module has been<br/>disabled. Events destined for the<br/>module will be saved for manual<br/>diagnosis.<br/>IMPACT: Automated diagnosis and<br/>response for subsequent events<br/>associated with this module will not<br/>occur.<br/>REC-ACTION: Use fmdump -v -u<br/><event -id=""> to locate the module. Use<br/>fmadm reset <module> to reset the<br/>module.</module></event></hostname> | その後、cpumem-diagnosis を再起動します。<br># fmadm restart cpumem-diagnosis               |
| 6668237 | DIMMを交換しても、該当する DIMM の故障<br>がドメインから消去されません。                                                                                                    | 次のコマンドを使用します。<br># fmadm repair fmri   uuid<br># fmadm rotate                   |
| 6745410 | システムをブートしないようにする Kadb オプ<br>ションが、ブートプログラムで無視されます。                                                                                                    | kadb の代わりに kmdb を使用してください。                                                      |
| 6794630 | 2TB よりも大きいドメインに GUI を使用して<br>Solaris をインストールしようとすると、失敗す Solaris をインストールしてください。<br>る場合があります。                                                                                                    | コマンドラインインターフェースを使用して                                                            |

<sup>表</sup> **3-2** サポートされているリリースすべての Solaris OS に関する問題と回避方法 (続き)

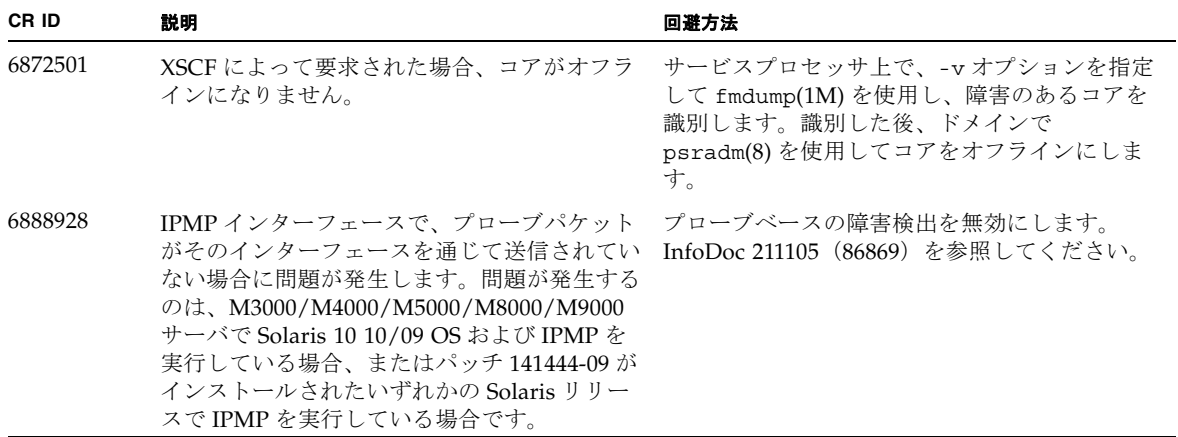

## Solaris 10 10/09 で修正された Solaris の問題

表 3-3 に、Solaris 10 10/09 OS で修正された問題を示します。これより前のリリース では、これらの問題が発生する可能性があります。

<span id="page-49-0"></span><sup>表</sup> **3-3** Solaris 10 10/09 で修正された Solaris OS の問題と回避方法

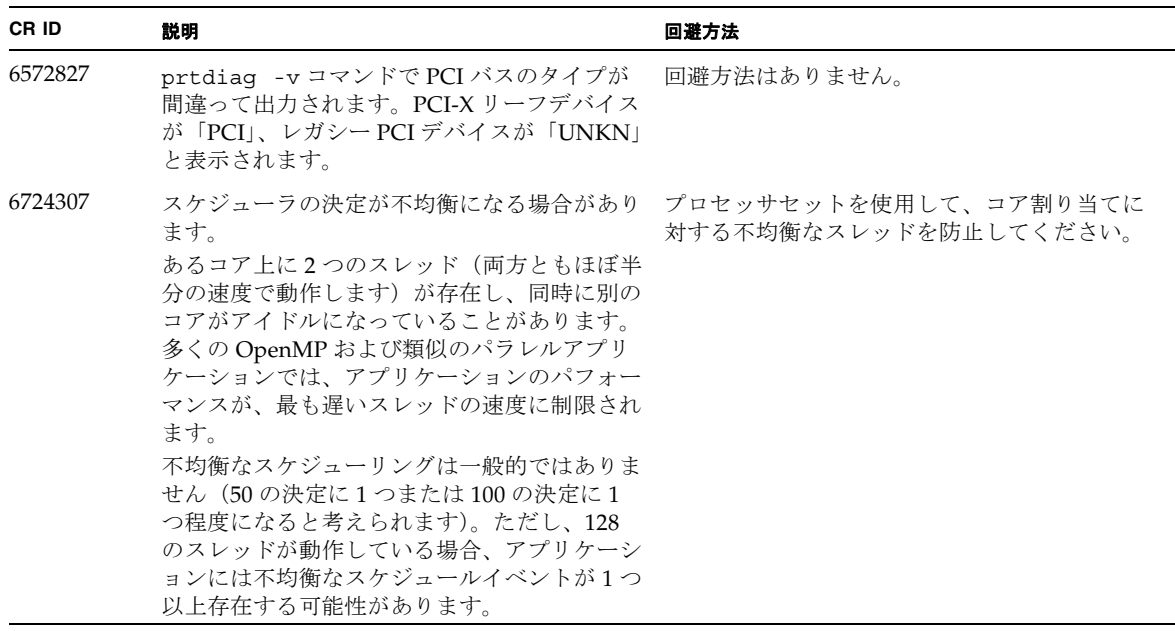

| CR ID   | 説明                                            | 回避方法                                                                                                   |
|---------|-----------------------------------------------|----------------------------------------------------------------------------------------------------|
| 6800734 | ドメインで deleteboard がハングします。                    | 回避方法はありません。                                                                                            |
| 6821108 | DR および showdevices が、XSCF のリブート<br>後に動作しません。  | XSCF サービスプロセッサを2回リブートしま<br>す。最初のリブートでSAの半数が削除され、2<br>回目で残りの半数が削除されます。2回目の追<br>加は成功して、IPSec 通信が再確立されます。 |
| 6827340 | SCF コマンドのエラーによって、DR およびメ<br>モリ巡回に失敗することがあります。 | 回避方法はありません。                                                                                            |

<sup>表</sup> **3-3** Solaris 10 10/09 で修正された Solaris OS の問題と回避方法 (続き)

## Solaris 10 5/09 で修正された Solaris の問題

表 3-4 に、Solaris 10 5/09 OS で修正された問題を示します。これより前のリリースで は、これらの問題が発生する可能性があります。

<span id="page-50-0"></span><sup>表</sup> **3-4** Solaris 10 5/09 で修正された Solaris OS の問題と回避方法

| CR ID   | 説明                                                                                                    | 回避方法                                                                                                    |
|---------|----------------------------------------------------------------------------------------------------|----------------------------------------------------------------------------------------------------|
| 6588555 | カーネルメモリで DR 操作中に XSCF をリセッ<br>トすると、ドメインがパニックすることがあり<br>ます。                                                                                                    | DR 操作の進行中は、XSCF リセットを起動しな<br>いでください。DR 操作が完了するのを待って<br>から、リセットを開始します。                                                                                                    |
| 6623226 | Solaris コマンドの lockstat(1M) や dtrace<br>lockstat provider で、システムパニックが発生<br>することがあります。                                                                                                    | Solaris の lockstat(1M) コマンドおよび dtrace<br>lockstat provider を使用しないでください。                                                                                                    |
| 6680733 | 負荷が高い状況で、Sun Quad-port Gigabit<br>Ethernet Adapter UTP (QGC) および Sun<br>Dual 10 GigE Fiber XFP Low Profile Adapter<br>(XGF) NIC がパニックすることがあります。                                                          | 可能な場合は、カードを x8 スロットで使用しま<br>す。このように構成できない場合、回避方法は<br>ありません。                                                                                                    |
| 6689757 | 単一の XFP 光トランシーバまたは正しく取り<br>付けられていない XFP 光トランシーバで Sun<br>Dual 10 GigE Fiber XFP Low Profile Adapter<br>(XGF) を使用すると、次のエラーがコンソー<br>ルに表示されることがあります。<br>The XFP optical transceiver is broken<br>or missing. | 両方の XFP 光トランシーバが筐体にしっかりと<br>装着されていることを確認してください。<br>INTEL と Sun の XFP 光トランシーバを同じア<br>ダプターに混在させないでください。<br>ポートに XFP 光トランシーバが含まれていない<br>場合、またはポートに XFP 光トランシーバが含<br>まれていても未使用の場合は、ifconfig コマ<br>ンドでポートを精査しないでください。 |

## <span id="page-51-0"></span>Solaris 10 10/08 で修正された Solaris の問題

表 3-5 に、Solaris 10 10/08 OS で修正された問題を示します。これより前のリリース では、これらの問題が発生する可能性があります。

<sup>表</sup> **3-5** Solaris 10 10/08 で修正された Solaris OS の問題と回避方法

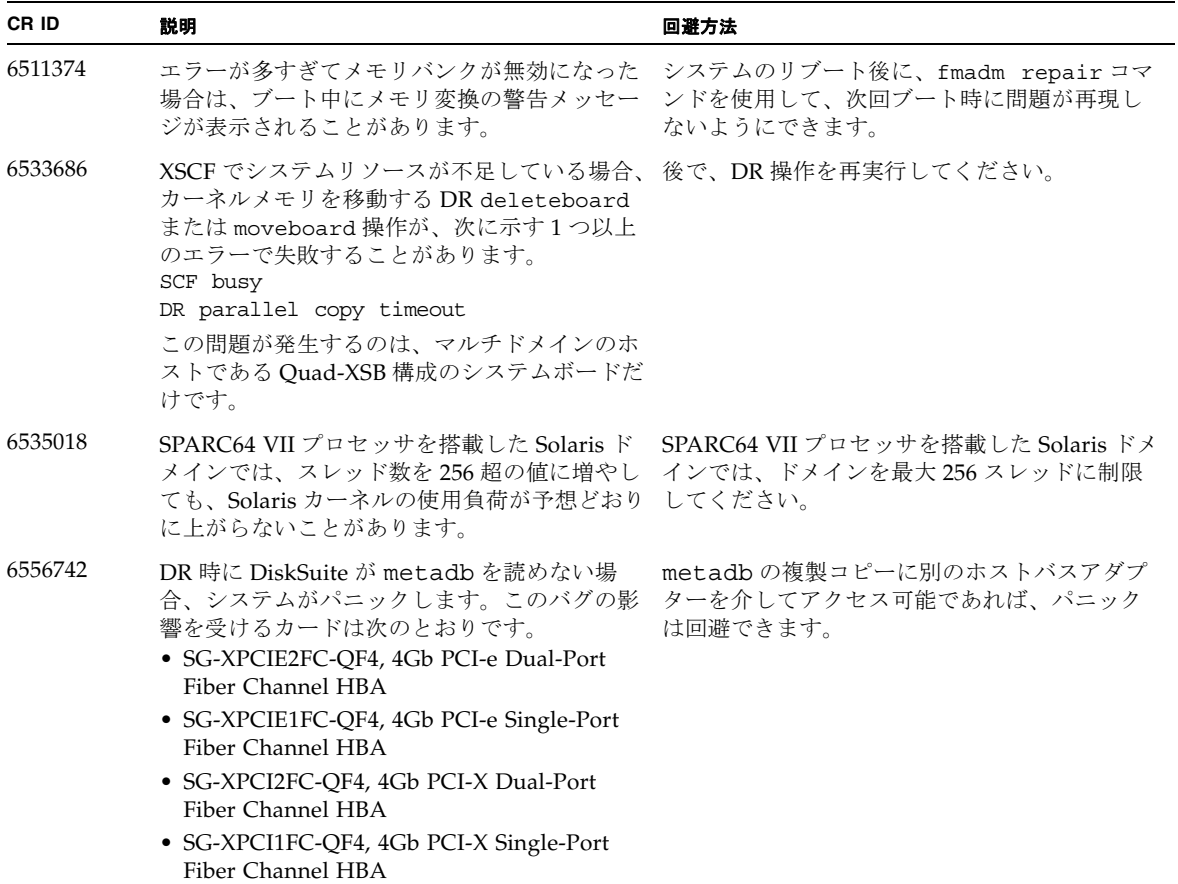

<sup>表</sup> **3-5** Solaris 10 10/08 で修正された Solaris OS の問題と回避方法 (続き)

| CR ID   | 説明                                                                                                    | 回避方法                                                                                                    |
|---------|----------------------------------------------------------------------------------------------------|----------------------------------------------------------------------------------------------------|
| 6589833 | SAP プロセスが Sun StorageTek Enterprise<br>Class 4Gb Dual-Port Fiber Channel PCI-E HBA<br>カード (SG-XPCIE2FC-QF4) に接続された記<br>憶装置にアクセスしようとしているときにこの<br>カードを追加しようとすると、DR addboard<br>コマンドによりシステムがハングするおそれが<br>あります。ネットワークトラフィックが多い状<br>況で以下のカードを使用していると、システム<br>がハングする危険が大きくなります。<br>• X4447A-Z, PCI-e Quad-port Gigabit Ethernet<br>Adapter UTP<br>• X1027A-Z1, PCI-e Dual 10 Gigabit Ethernet<br>Fiber XFP Low profile Adapter | 回避方法はありません。                                                                                                    |
| 6614737 | 次のいずれかの状況が存在する場合、DR<br>deleteboard(8) および moveboard(8) 操作が<br>ハングすることがあります。<br>DIMMが縮退している。<br>ドメインに含まれる各システムボードのメモリ<br>サイズがそれぞれ異なっている。                                                                                                    | 次のいずれかの状況が存在する場合、DR 操作<br>を実行しないようにしてください。<br>● 縮退メモリ - システムに縮退メモリが含まれ<br>ているかどうかを確認するには、XSCFコマ<br>ンド showstatus を使用します。<br>• 異なるメモリサイズードメインに含まれる各<br>システムボードのメモリサイズがそれぞれ異<br>なっているかどうかを確認するには、XSCF<br>コマンド showdevices またはドメインで<br>prtdiag コマンドを使用してメモリサイズの<br>リストを表示します。<br>DR コマンドがハングした場合は、復旧させる<br>ためにドメインをリブートしてください。 |
| 6619224 | SPARC 64 VII プロセッサを搭載した Solaris ド<br>メインでは、256 スレッド以上のシングルドメ<br>インが、一定の異常状態で長期間にわたってハ<br>ングすることがあります。復旧時に、uptime<br>コマンドは極端に高い負荷平均を示します。                                                                                                    | SPARC 64 VII プロセッサを搭載した Solaris ド<br>メインでは、シングル Solaris ドメインで 256 の<br>仮想プロセッサのドメインサイズを超過しない<br>ようにしてください。つまり、シングルドメイ<br>ン構成で最大 32 CPU になります (M8000 サー<br>バの最大構成)。                                                                                                    |
| 6632549 | ドメインでの fmd service が、DR 操作後に<br>保守モードの開始に失敗することがあります。                                                                                                    | ドメインで次のコマンドを実行します。<br># svcadm clear fmd                                                                                                    |
| 6660197 | 次のいずれかの状況が存在する場合、DR によ<br>ってドメインがハングすることがあります。<br>● ドメインに256 以上の CPU が含まれている。<br>• メモリエラーが発生し、DIMMが縮退して<br>いる。                                                                                                    | 次のパラメータをシステム仕様ファイル<br>(/etc/system)に設定する必要があります。<br>set drmach:drmach_disable_mcopy = 1<br>1. ドメインをリブートしてください。                                                                                                    |

<sup>表</sup> **3-5** Solaris 10 10/08 で修正された Solaris OS の問題と回避方法 (続き)

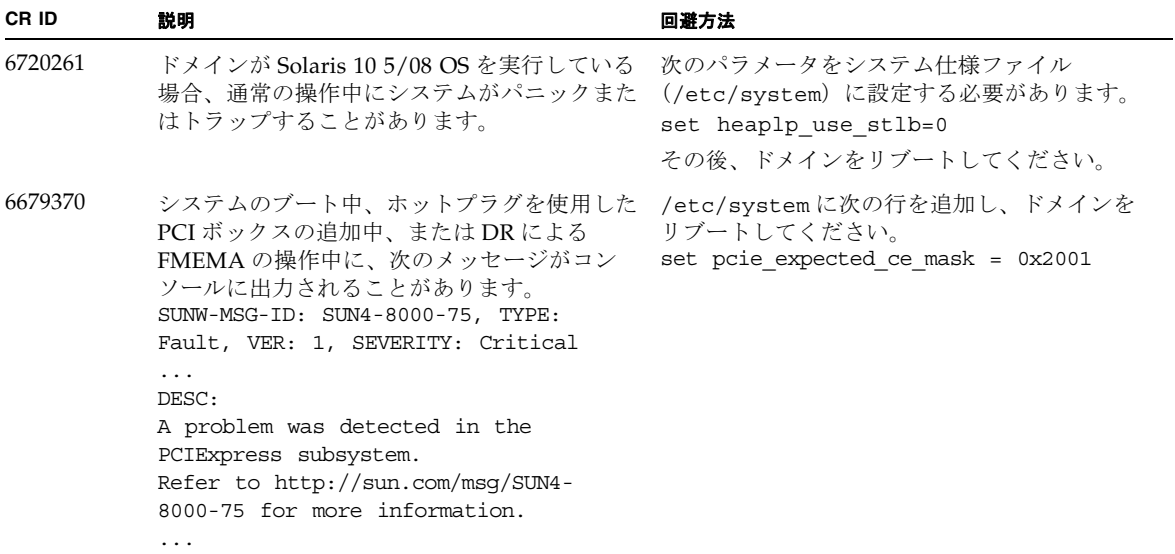

## <span id="page-54-0"></span>Solaris 10 5/08 で修正された Solaris の問題

表 3-6 に、Solaris 10 5/08 OS で修正された問題を示します。これより前のリリースで は、これらの問題が発生する可能性があります。

<sup>表</sup> **3-6** Solaris 10 5/08 で修正された Solaris OS の問題と回避方法

| CR ID   | 説明                                                                                                    | 回避方法                                                                                                    |
|---------|----------------------------------------------------------------------------------------------------|----------------------------------------------------------------------------------------------------|
| 5076574 | 大規模な M8000/M9000 ドメインでは、PCIe<br>エラーが発生すると障害診断が無効になるおそ<br>れがあります。                                                                                                    | 次の行を含むファイル<br>/etc/fm/fmd/fmd.conf を作成してください。<br>setprop client.buflim 40m<br>setprop client.memlim 40m                                                                                                    |
| 6348554 | 以下のカードで cfgadm -c disconnect コ<br>マンドを使用すると、コマンドがハングアップ<br>するおそれがあります。<br>• SG-XPCIE2FC-QF4 (Sun StorageTek<br>Enterprise Class 4Gb Dual-Port Fiber<br>Channel PCI-E HBA)<br>• SG-XPCIE1FC-QF4 (Sun StorageTek<br>Enterprise Class 4Gb Single-Port Fiber<br>Channel PCI-E HBA)<br>• SG-XPCI2FC-QF4 (Sun StorageTek<br>Enterprise Class 4Gb Dual-Port Fiber<br>Channel PCI-X HBA)<br>• SG-XPCI1FC-QF4 (Sun StorageTek<br>Enterprise Class 4Gb Single-Port Fiber<br>Channel PCI-X HBA) | 影響のあるカードでは、cfgadm -c<br>disconnect 操作を実行しないでください。                                                                                                    |
| 6402328 | 1 つのドメイン内で 6 つを超える IOUA カード<br>(基本I/Oカード)を使用すると、I/O負荷が<br>高いときにパニックが発生することがありま<br>す。                                                                                                    | 1つのドメイン内の IOUA の数は、最大で6つ<br>までに制限してください。                                                                                                    |
| 6472153 | M4000/M5000/M8000/M9000 サーバ以外の<br>sun4u サーバ上に Solaris フラッシュアーカイ<br>ブを作成し、それをこれらのサーバのいずれか<br>にインストールすると、コンソールのTTYフ<br>ラグが正しく設定されません。このため、負荷<br>がかかっているときにコンソールに文字が表示<br>されなくなる場合があります。                                                                                                    | Solaris フラッシュアーカイブから Solaris OS を<br>インストールした直後に<br>M4000/M5000/M8000/M9000 サーバに telnet<br>で入り、コンソールの TTY フラグを以下のよう<br>にリセットします。<br># sttydefs -r console<br>#sttydefs -a console -i "9600 hupcl<br>opost onlcr crtscts" -f "9600" |
| 6505921 | システム PCIe バスコントローラの修正可能な<br>エラーによって、無効な障害が発生します。                                                                                                    | この作業は1回だけ実行してください。<br>次の行を含むファイル<br>/etc/fm/fmd/fmd.conf を作成してください。<br>setprop client.buflim 40m<br>setprop client.memlim 40m                                                                                                    |

<sup>表</sup> **3-6** Solaris 10 5/08 で修正された Solaris OS の問題と回避方法 (続き)

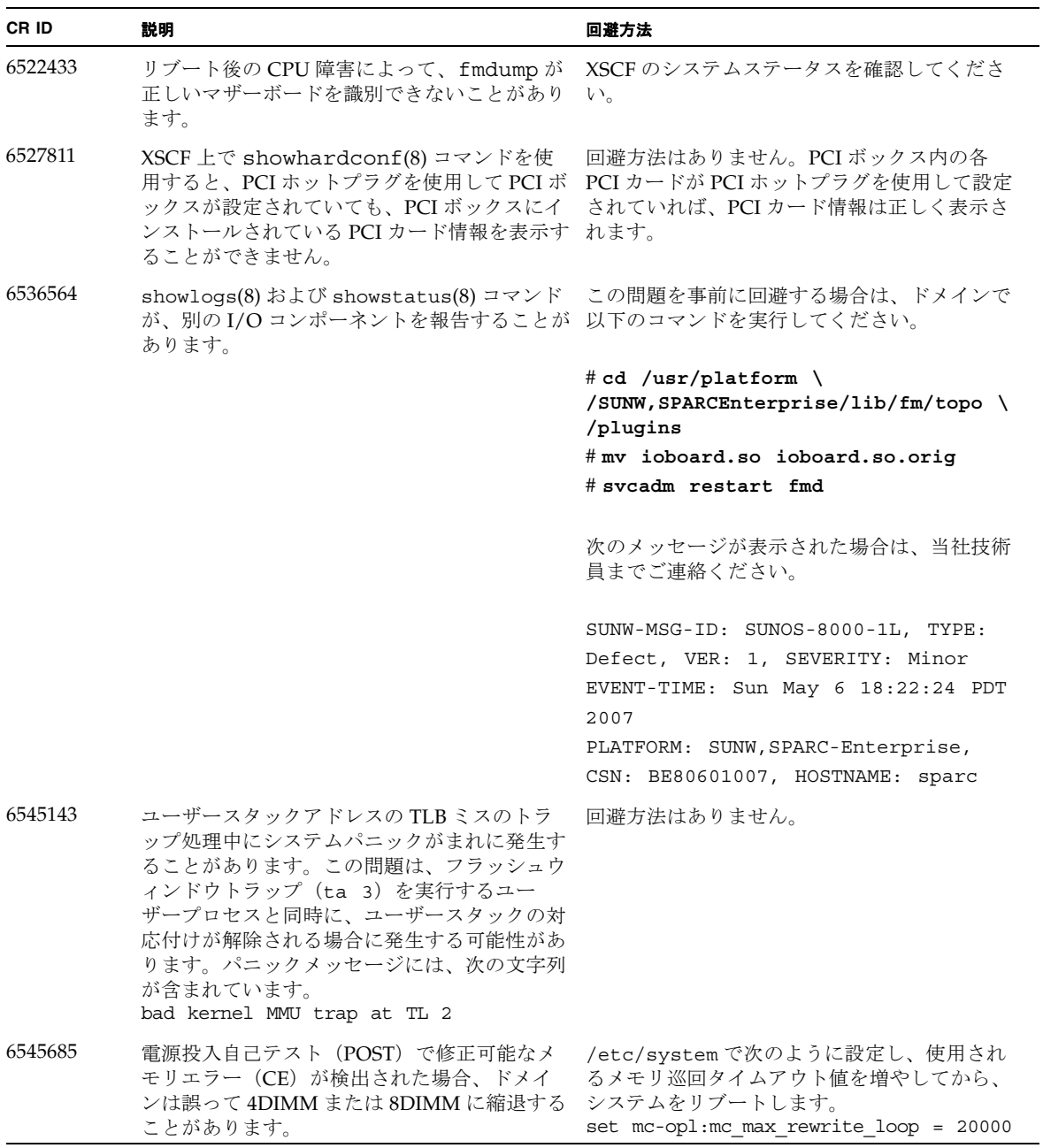

<sup>表</sup> **3-6** Solaris 10 5/08 で修正された Solaris OS の問題と回避方法 (続き)

| CR ID   | 説明                                                                                                    | 回避方法                                                                                                    |
|---------|----------------------------------------------------------------------------------------------------|----------------------------------------------------------------------------------------------------|
| 6546188 | 以下のカード上でホットプラグ (cfgadm) お<br>よび DR 操作(addboard および<br>deleteboard)を実行すると、システムが<br>パニックします。<br>• X4447A-Z, PCI-e Quad-port Gigabit Ethernet<br>Adapter UTP<br>• X1027A-Z1, PCI-e Dual 10 Gigabit Ethernet<br>Fiber XFP Low profile Adapter                                                                | 回避方法はありません。                                                                                                    |
| 6551356 | 未設定のカードを設定するためにホットプラグ<br>(cfgadm)を実行すると、システムがパニッ<br>クします。システムがパニックする直前に、<br>「警告: PCI 拡張 ROM にアクセスできません」<br>というメッセージがコンソール上に表示されま<br>す。次のカードがこのバグの影響を受けます。<br>• X4447A-Z, PCI-e Quad-port Gigabit Ethernet<br>Adapter UTP<br>• X1027A-Z1, PCI-e Dual 10 Gigabit Ethernet<br>Fiber XFP Low profile Adapter | カードを完全に取り外すには、cfqadm -c<br>disconnect を使用します。10秒以上待ってか<br>ら、cfgadm -c configure コマンドを使用し<br>てカードの設定をドメインに戻すことができま<br>す。 |
| 6559504 | 以下のカードを使用すると、nxqe: NOTICE:<br>nxge_ipp_eccue_valid_check: rd_ptr<br>= nnn wr ptr = nnnという形式のメッセー<br>ジがコンソールに表示されます。<br>• X4447A-Z, PCI-e Quad-port Gigabit Ethernet<br>Adapter UTP<br>• X1027A-Z1, PCI-e Dual 10 Gigabit Ethernet<br>Fiber XFP Low profile Adapter                                       | これらのメッセージは無視して差し支えありま<br>せん。                                                                                            |
| 6563785 | 以下のカードでホットプラグ操作を行った場<br>合、カードを切断してその直後に再接続する<br>と、ホットプラグ操作が失敗することがありま<br>す。<br>• SG-XPCIE2SCSIU320Z Sun StorageTek<br>PCI-E Dual-Port Ultra320 SCSI HBA<br>• SGXPCI2SCSILM320-Z Sun StorageTek<br>PCI Dual-Port Ultra320 SCSI HBA                                                                        | カードを切断した後、数秒待ってから再接続し<br>てください。                                                                                         |
| 6564934 | 以下のネットワークカードを使用しているとき<br>にカーネルメモリを搭載したボードに対して<br>DR deleteboard 操作を実行すると、接続<br>が切れます。<br>• X4447A-Z, PCI-e Quad-port Gigabit Ethernet<br>Adapter UTP<br>• X1027A-Z1, PCI-e Dual 10 Gigabit Ethernet<br>Fiber XFP Low profile Adapter                                                                     | DR 操作が完了してから、影響を受けたネット<br>ワークインターフェースを再設定してください。<br>基本的なネットワーク設定手順についての詳細<br>は、ifconfigのマニュアルページを参照して<br>ください。          |

<sup>表</sup> **3-6** Solaris 10 5/08 で修正された Solaris OS の問題と回避方法 (続き)

| CR ID   | 説明                                                                                                    | 回避方法                                                                                                    |
|---------|----------------------------------------------------------------------------------------------------|----------------------------------------------------------------------------------------------------|
| 6568417 | CPU DR deleteboard 操作が正常に終了し<br>た後、次のネットワークインターフェースが使<br>用されていると、システムがパニックします。<br>• X4447A-Z, PCI-e Quad-port Gigabit Ethernet<br>Adapter UTP<br>• X1027A-Z1, PCI-e Dual 10 Gigabit Ethernet<br>Fiber XFP Low profile Adapter                     | /etc/systemに次の行を追加し、システムを<br>リブートしてください。<br>set ip:ip_soft_rings_cnt=0                                                       |
| 6571370 | 実験環境でストレス試験を実行した結果、以下<br>のカードでデータ破壊が発生しました。<br>• X4447A-Z, PCI-e Quad-port Gigabit Ethernet<br>Adapter UTP<br>• X1027A-Z1, PCI-e Dual 10 Gigabit Ethernet<br>Fiber XFP Low profile Adapter                                                        | /etc/systemに次の行を追加し、システムを<br>リブートしてください。<br>set nxge: nxge rx threshold hi=0                                                 |
| 6584984 | -w を指定して busstat(1M) コマンドを実行す<br>ると、M8000/M9000 サーバドメインがリブー<br>トされることがあります。                                                                                                    | 回避方法はありません。-wオプションを指定し<br>て busstat(1M) コマンドを pcmu_p で実行し<br>ないでください。                                                        |
| 6589546 | prtdiagは、次のカードのすべてのI/Oデバ<br>イスを表示するわけではありません。<br>• SG-XPCIE2FC-EM4 Sun StorageTek<br>Enterprise Class 4Gb Dual-Port Fiber<br>Channel PCI-E HBA<br>• SG-XPCIE1FC-EM4 Sun StorageTek<br>Enterprise Class 4Gb Single-Port Fiber<br>Channel PCI-E HBA | 完全出力には prtdiaq -vを使用してくださ<br>$V_{0}$                                                                                         |
| 6663570 | 番号の一番小さい CPU が DR 操作に関係して<br>いる場合、ドメインがパニックすることがあり<br>ます。                                                                                                    | CPU ID が最も小さい CPU をホストしているシ<br>ステムボードは、DRを使用して削除しないで<br>ください。CPU ID が最も小さい CPU を識別す<br>るには、Solaris の prtdiag コマンドを使用し<br>ます。 |

## Solaris 10 8/07 で修正された Solaris の問題

表 3-7 に、Solaris 10 8/07 OS で修正された問題を示します。これより前のリリースで は、これらの問題が発生する可能性があります。

<span id="page-58-0"></span><sup>表</sup> **3-7** Solaris 10 8/07 で修正された Solaris OS の問題と回避方法

| CR ID   | 説明                                                                                                    | 回避方法                                                                                                    |
|---------|----------------------------------------------------------------------------------------------------|----------------------------------------------------------------------------------------------------|
| 6303418 | シングルドメインで 11 以上のフル実装システ<br>ムボードを備える M9000 サーバは、負荷が高<br>い状況でハングすることがあります。                                                                                                    | CPUスレッドの数が 170を超えないようにして<br>ください。                                                                                                    |
|         |                                                                                                    | Solaris psradm コマンドを使用して過剰な CPU<br>スレッドを無効にして、CPU スレッドの数を<br>CPU コアあたり1つに制限してください。たと<br>えば、奇数の CPU スレッドをすべて無効にしま<br>す。                                                                                                    |
| 6416224 | 単一の NIC カードの接続数が 5,000 を超える<br>と、システムパフォーマンスが低下することが<br>あります。                                                                                                    | 複数の NIC カードを使用して、ネットワーク接<br>続を分割してください。                                                                                                    |
| 6441349 | I/Oエラーでシステムがハングすることがあり<br>ます。                                                                                                    | 回避方法はありません。                                                                                                    |
| 6485555 | レースコンディションにより、オンボードの<br>Gigabit Ethernet NVRAM に障害が発生しま<br>す。このレースコンディションが発生する可能<br>性は、非常に低いものです。                                                                                                    | 回避方法はありません。                                                                                                    |
| 6496337 | 修正不能なエラー (UE) パニックの発生後、<br>「cpumem-diagnosis」モジュールのロードが失<br>敗することがあります。システムは正しく機能<br>しますが、このモジュールを使用する FMA に<br>よって通常は自動診断されるイベントが手動診<br>断を要求します。<br>例:<br>SUNW-MSG-ID: FMD-8000-2K, TYPE:<br>Defect, VER: 1, SEVERITY: Minor<br>EVENT-TIME: Thu Feb 15 15:46:57 JST<br>2007<br>PLATFORM: SUNW, SPARC-Enterprise,<br>CSN: BE80601007, HOSTNAME: col2-ffem7-<br>d0 | 問題がすでに発生している場合は、次の回避方<br>法に従います。<br>回避方法:<br>1. cpumemdiagnosis ファイルを削除してくだ<br>さい。<br>$#$ rm /var/fm/fmd/ckpt/ \<br>cpumemdiagnosis/cpumem -diagnosis<br>2. fmd サービスを再起動してください。<br># sycadm restart fmd<br>この問題を事前に回避するには、「rm -f<br>/var/fm/fmd/ckpt/cpumemdiagnosis/<br>cpumem-diagnosis」を<br>/lib/svc/method/svc-dumpadmファイル<br>に、次のように追加してください。<br>#<br>savedev=none<br>rm -f /var/fm/fmd/ckpt/cpumemdiagnosis/<br>cpumem-diagnosis<br># |

<sup>表</sup> **3-7** Solaris 10 8/07 で修正された Solaris OS の問題と回避方法 (続き)

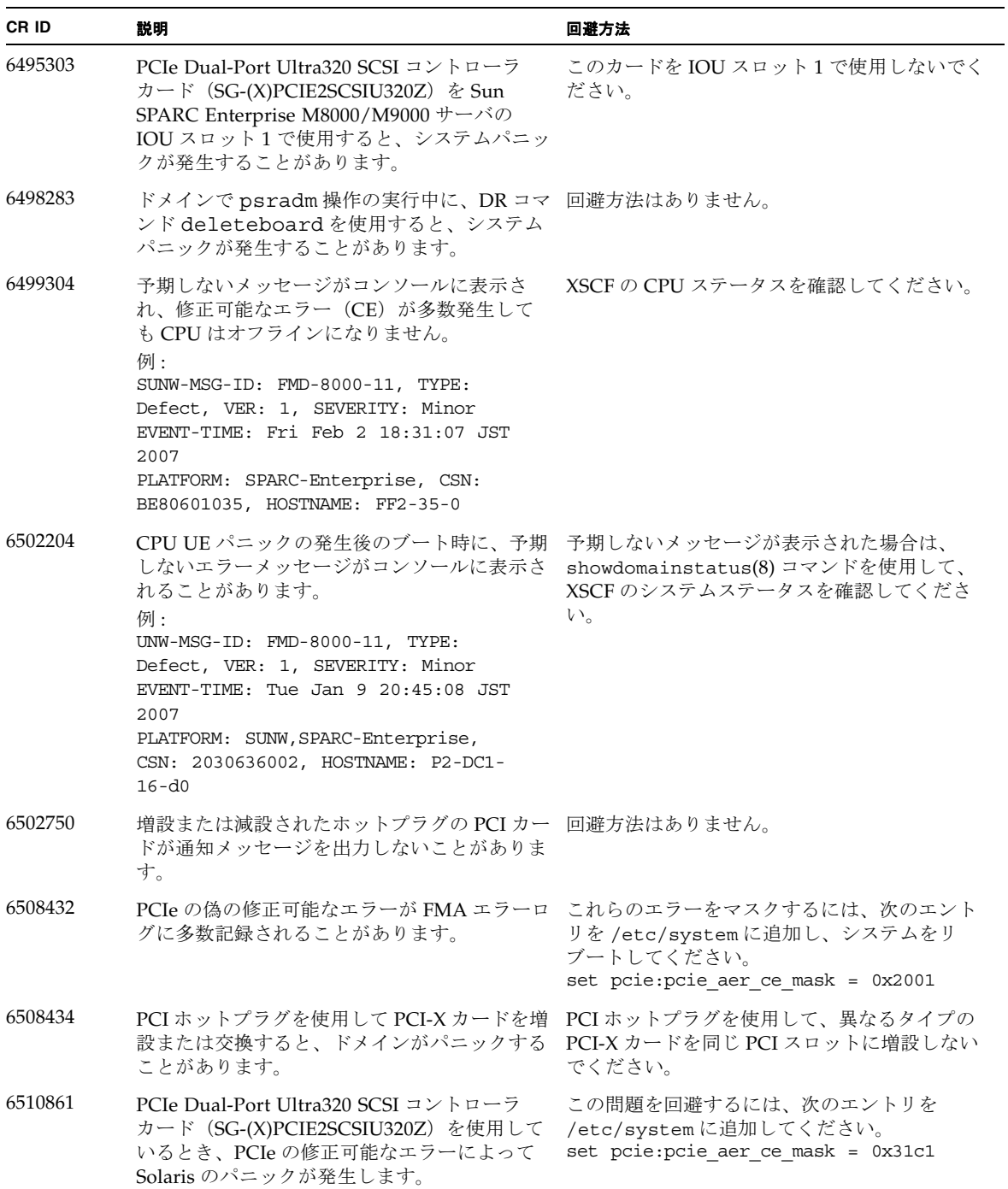

<sup>表</sup> **3-7** Solaris 10 8/07 で修正された Solaris OS の問題と回避方法 (続き)

| CR ID   | 説明                                                                                                    | 回避方法                                                                                                    |
|---------|----------------------------------------------------------------------------------------------------|----------------------------------------------------------------------------------------------------|
| 6520990 | ドメインがリブートしたとき、SCFが同じ物理<br>ボードを共有している他のドメインにサービス<br>を提供できないことがあります。DR 操作がデ<br>フォルトのタイムアウト時間を超え、パニック<br>が発生する可能性があります。                                                                                                    | 次の記述を /etc/systemに設定してDRタイ<br>ムアウト時間を大きくし、システムをリブート<br>します。<br>set drmach: fmem timeout = 30                           |
| 6527781 | 2つのドメイン間で DVD/DAT ドライブを移動<br>中に、cfgadm コマンドが失敗します。                                                                                                    | 回避方法はありません。DVD/テープドライブ<br>ユニットを再構成するには、問題が発生してい<br>るドメインから reboot -r を実行してくださ<br>$V_{\alpha}$                          |
| 6530178 | DR addboard コマンドがハングすることが<br>あります。問題が検出されると、それ以上の<br>DR 操作はブロックされます。復旧にはドメイ<br>ンのリブートが必要です。                                                                                                    | 回避方法はありません。                                                                                                    |
| 6530288 | cfgadm(1M) コマンドが Ap_Id フォーマット<br>を正しく表示しないことがあります。                                                                                                    | 回避方法はありません。                                                                                                    |
| 6534471 | 通常の操作中に、システムがパニックまたはト<br>ラップすることがあります。                                                                                                    | カーネルの大きなページの TLB プログラミング<br>を無効にしてください。/etc/systemファイ<br>ルで、heaplp use stlb変数を0に変更して<br>ください。<br>set heaplp_use_stlb=0 |
| 6535564 | DR によって追加された XSB で、PCI スロット<br>#0、#1、または PCI ボックスに対する PCI ホ<br>ットプラグが失敗することがあります。                                                                                                    | XSBの PCI カードを増設または減設する必要が<br>ある場合は、PCI ホットプラグの代わりにDR<br>を使用してください。                                                     |
| 6539084 | ドメインに Sun Quad GbE UTP x8 PCIe<br>(X4447A-Z) カードが存在する場合、リブート<br>中にドメインのパニックがまれに発生すること<br>があります。                                                                                                    |                                                                                                    |
| 6539909 | boot net installコマンドを使用して<br>Solaris OS をインストールしているとき、ネッ<br>トワークアクセスに次のI/Oカードが使用され<br>ません。<br>• X4447A-Z/X4447A-Z, PCIe Quad-port<br>Gigabit Ethernet Adapter UTP<br>• X1027A-Z/X1027A-Z, PCIe Dual 10 Gigabit<br>Ethernet Fiber XFP | 代替タイプのネットワークカードまたはオン<br>ボードのネットワークデバイスを使用し、ネッ<br>トワーク経由で Solaris OS をインストールして<br>ください。                                 |
| 6542632 | ドライバ接続に失敗すると、PCIe モジュール<br>にメモリリークが発生します。                                                                                                    | 回避方法はありません。                                                                                                    |

# ドキュメントの変更予定

<span id="page-61-1"></span>この項では、ドキュメントセットが出版された後に知られるようになった最新情報、 またはごく最近に追加された最新情報を示します。

#### 表 **3-8** ドキュメントの変更予定

<span id="page-61-0"></span>

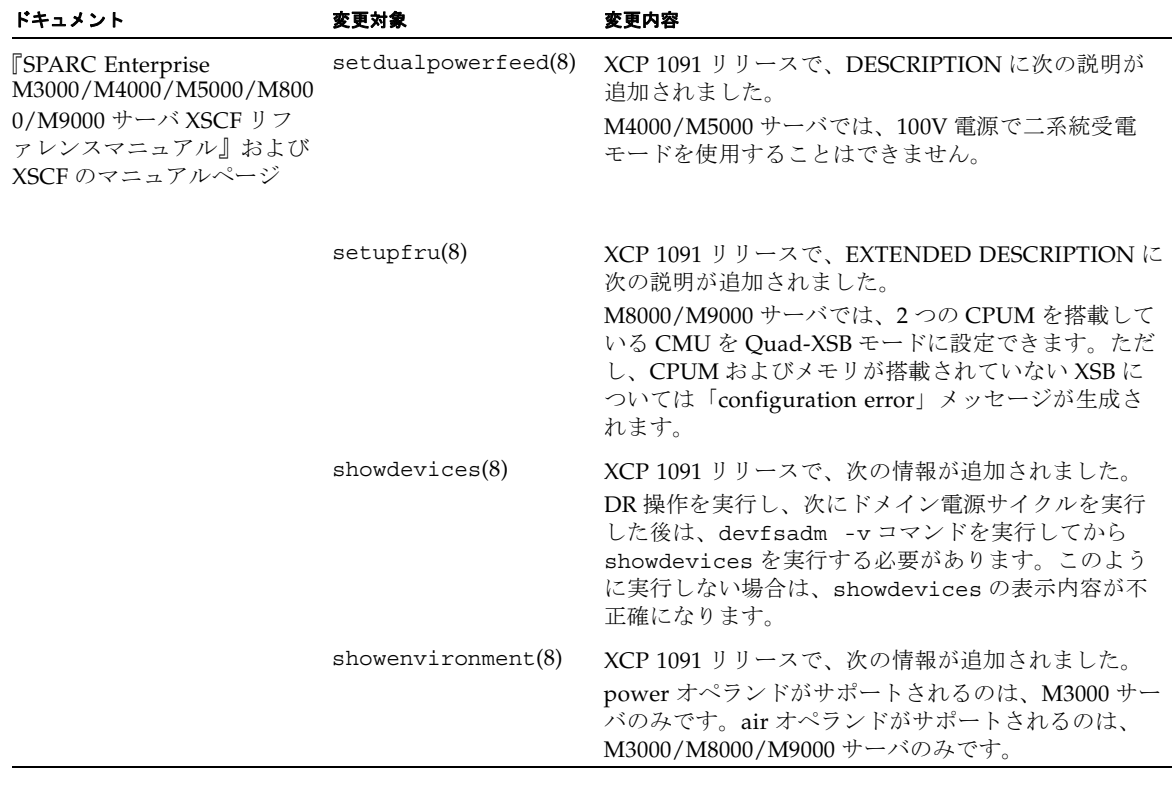

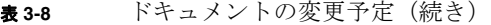

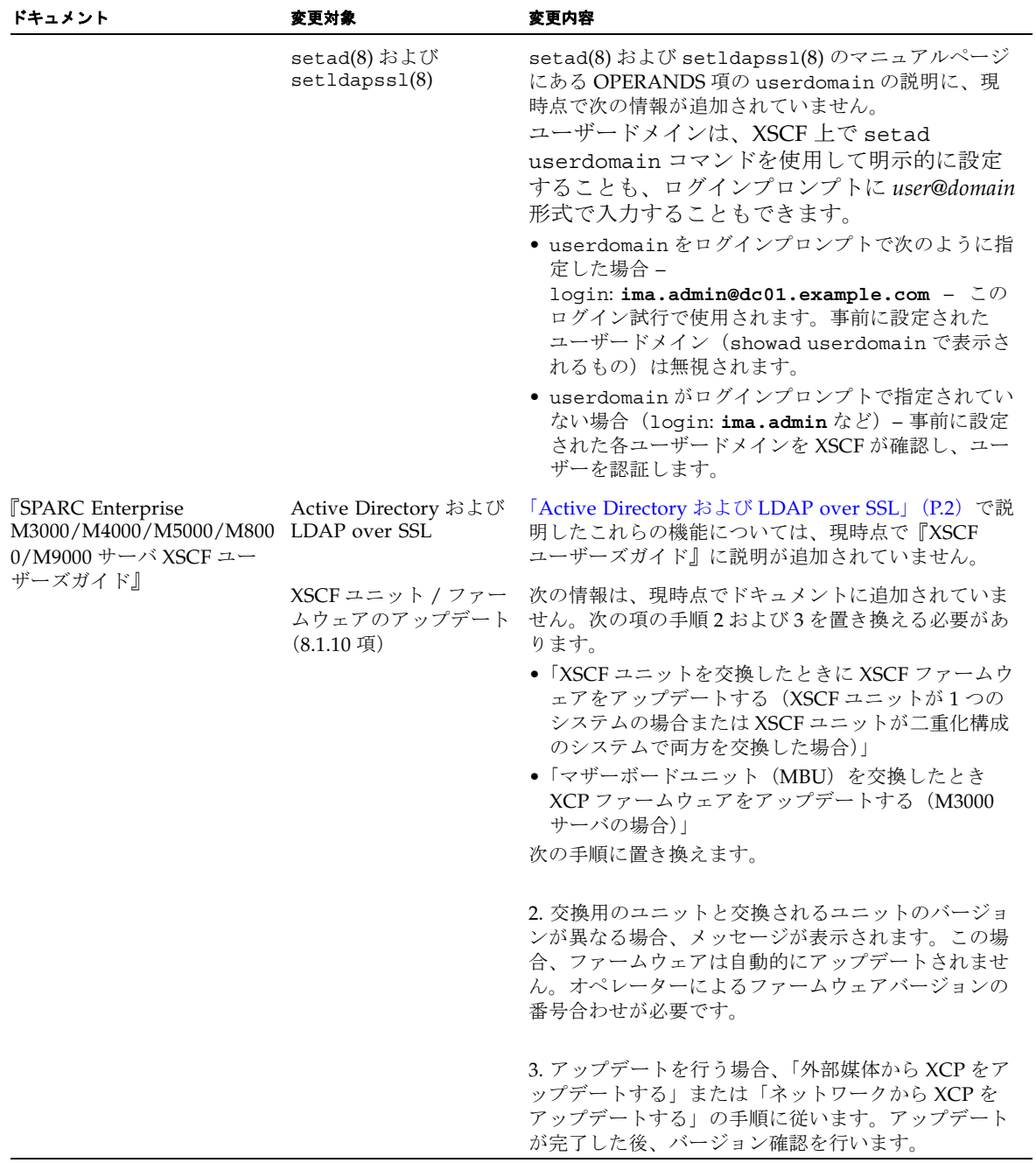